A PROJECT REPORT OF FUZZY BASED ROOM AUTOMAT A Thesis Submitted In Partial Fulfillment of the for the Degree of **BACHELOR OF TECHNOLOGY** in INSTRUMENTATION ENGINEER by BISHWARAJ DHAR (Roll No.Gau-C-BLIIT RANJAN DAS (Roll No. Gau-C BWHWIMA NARZARY (Roll No. Ga Under the supervision **MR. JEET DUTTA** Asst. Professor Dept. of IE, CIT, KOKRAIL DEPARTMENT OF INSTRUMENTAL केव्द्रीय प्रौद्योगिकी संस्थ CENTRAL INSTITUTE OF TECHN (A Centrally Funded Institute under Mi

BODOLAND TERRITORIAL AREAS DISTRICT Website: www.cit.kokrajha

## **A PROJECT REPORT ON**

## **FUZZY BASED ROOM AUTOMATION SYSTEM**

A Thesis Submitted In Partial Fulfillment of the Requirements

for the Degree

of

### **BACHELOR OF TECHNOLOGY**

in

### **INSTRUMENTATION ENGINEERING**

by

BISHWARAJ DHAR (Roll No.Gau-C-11/L-211)

**BIJIT RANJAN DAS (Roll No. Gau-C-11/127)** 

**BWHWIMA NARZARY (Roll No. Gau-C-11/79)** 

Under the supervision of **MR. JEET DUTTA** Asst. Professor Dept. of IE, CIT, KOKRAJHAR

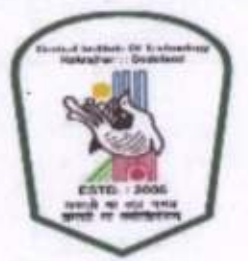

#### DEPARTMENT OF INSTRUMENTATION ENGINEERING

केन्द्रीय प्रौद्योगिकी संस्थान कोकराझार CENTRAL INSTITUTE OF TECHNOLOGY KOKRAJHAR (A Centrally Funded Institute under Ministry of HRD, Govt. of India) **BODOLAND TERRITORIAL AREAS DISTRICTS :: KOKRAJHAR :: ASSAM :: 783370** Website: www.cit.kokrajhar. in, www.cit.ac.in

**MAY 2015** 

i

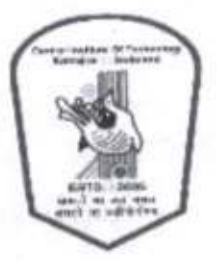

DEPARTMENT OF INSTRUMENTATION ENGINEERING केन्द्रीय प्रौद्योगिकी संस्थान कोकराझार CENTRAL INSTITUTE OF TECHNOLOGY, KOKRAJHAR (An Autonomous Institute under MHRD) Kokrajhar - 783370, BTAD, Assam, India

## CERTIFICATE OF PROJECT SUBMISSION

This is to certify that the work embodied in this project entitled "A FUZZY BASED ROOM AUTOMATION SYSTEM" submitted by Student Bishwaraj Dhar, Bijit Ranjan Das and Bwhwima Narzary to the Department of Instrumentation Engineering, is carried out under our direct supervisions and guidance.

The project work has been prepared as per the regulations of Central Institute of Technology and I strongly recommend that this project work be accepted in partial fulfillment of the requirement for the degree of B.Tech.

îì

Project Supervisor Julaly (Mr. JEET DUTTA)  $H \circ D$  (i/c) Department of IE, CIT Kokrajhar

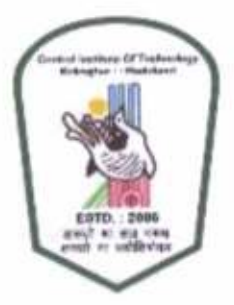

### DEPARTMENT OF INSTRUMENTATION ENGINEERING केन्द्रीय प्रौद्योगिकी संस्थान कोकराझार CENTRAL INSTITUTE OF TECHNOLOGY, KOKRAJHAR (An Autonomous Institute under MHRD) Kokrajhar - 783370, BTAD, Assam, India

## **CERTIFICATE BY THE BOARD OF EXAMINERS**

This is to certify that the project work entitled "A FUZZY BASED ROOM AUTOMATION SYSTEM" submitted by Bishwaraj Dhar, Bijit Ranjan Das and Bwhwima Narzary to the Department of Instrumentation Engineering of Central Institute of Technology, Kokrajhar has been examined and evaluated.

The project work has been prepared as per the regulations of Central Institute of Technology and qualifies to be accepted in partial fulfillment of the requirement for the degree of B. Tech.

Project Coordinator

**Board of Examiners** 

### **CERTIFICATE**

This is to certify that the thesis entitled, "A FUZZY BASED ROOM AUTOMATION SYSTEM" submitted by Bishwaraj Dhar, Bijit Ranjan Das and Bwhwima Narzary in partial fulfillment of the requirements for the award of Bachelor of Technology in Instrumentation Engineering during session 2011-2015 at Central Institute of Technology, Kokrajhar is an authentic work carried out by him under my supervision and guidance.

To the best of my knowledge, the matter embodied in the thesis has not been submitted to any other university/institute for the award of any degree.

Date: Place: Jul Dulle

Mr. Jeet Dutta Assistant Professor and HOD (i/c) Department of Instrumentation Engineering Central Institute of Technology, Kokrajhar

### **DECLARATION**

We hereby declare that the project work entitled "A FUZZY BASED ROOM AUTOMATION SYSTEM" is an authenticated work carried out by us under the guidance of Mr. Jeet Dutta for the partial fulfillment of the award of the Bachelor of Technology degree in Instrumentation Engineering and this work has not been submitted for similar purpose anywhere else except to department of IE, Central Institute of Technology, Kokrajhar.

Date: Place: Kokrajhar

> Richwanis Drar **BISHWARAJ DHAR**

University Roll:Gau-c-11/l-211 Registration No: 081769

Bijit Ranjan 28as

University Roll:Gau-c-11/127 Registration No: 015817

Bruhwing Nazary

University Roll:Gau-c-11/79 Registration No: 014645

### **ABSTRACT**

W

¥ε

The present work concentrates on the optimize control of home appliances like fan, lamp, heater etc. The control is based on the room temperature and the number of persons present in a room. The room temperature is sensed by LM35 and the number of persons present is determined by a counter circuit, both interfaced with PIC microcontroller .The control logic for controlling the output based on the inputs is specified by fuzzy logic implemented in MATLAB environment. A provision for monitoring the sensor or counter inputs is done on a window created in Visual C# software. The logic is specified for each and every input being fed to the microcontroller and accordingly the user can control the output like speed of the fan, heater temperature etc. manually from another window for output control designed in visual C#.

## **ACKNOWLEDGEMENT**

First of all, we would like to express our deep sense of respect and gratitude towards our advisor and guide Sir Jeet Dutta, who has been the guiding force behind this work. We are greatly indebted to him for his constant encouragement, invaluable advice and for propelling us further in every aspect of our academic life. We consider it our good fortune to have an opportunity to work with such a wonderful person.

We also extend our thanks to Mr Dipankar Sutradhar, Mr Dipen Deka, Mr Ganesh Roy and all the faculty members and staff of the Department of Instrumentation Engineering, Central Institute of Technology, Kokrajhar who have encouraged us for completing the project work.

Date:

鼢

Place: Kokrajhar

Riches are Char<br>Bishwaraj Dhar Roll No: Gau-C-11/L-211 Dept. of IE CIT, Kokrajhar Bijit Ranjan Lan. Roll No: Gau-C-11/127 Dept. of IE CIT, Kokrajhar

Bucheuima Marzary

Roll No: Gau-C-11/79 Dept. of IE CIT, Kokrajhar

## **CONTENTS**

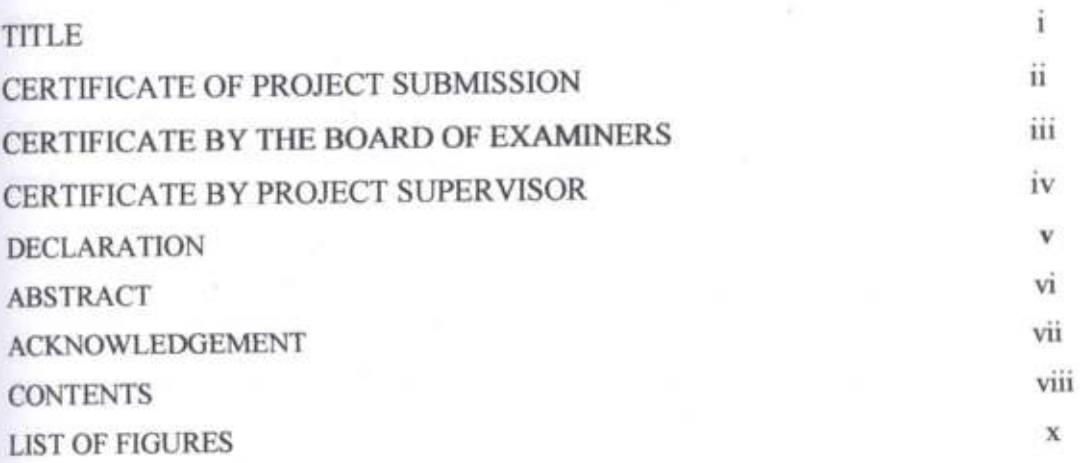

### CHAPTER I.

腕

脈 ki

ļ.

ger. W. MO.

unt.

lià

脑区

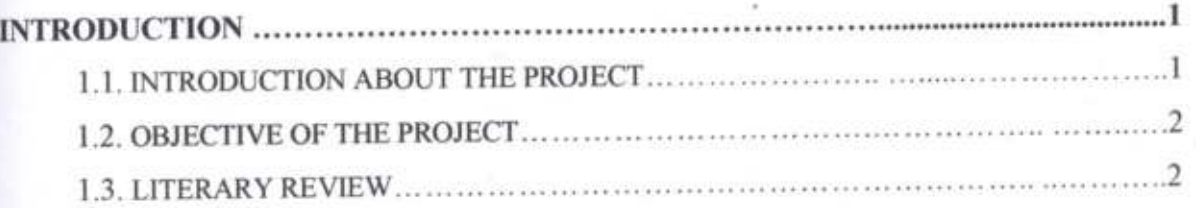

## **CHAPTER 2.**

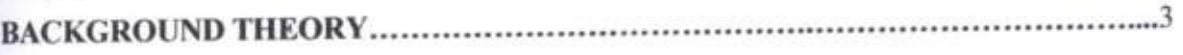

### **CHAPTER 3**

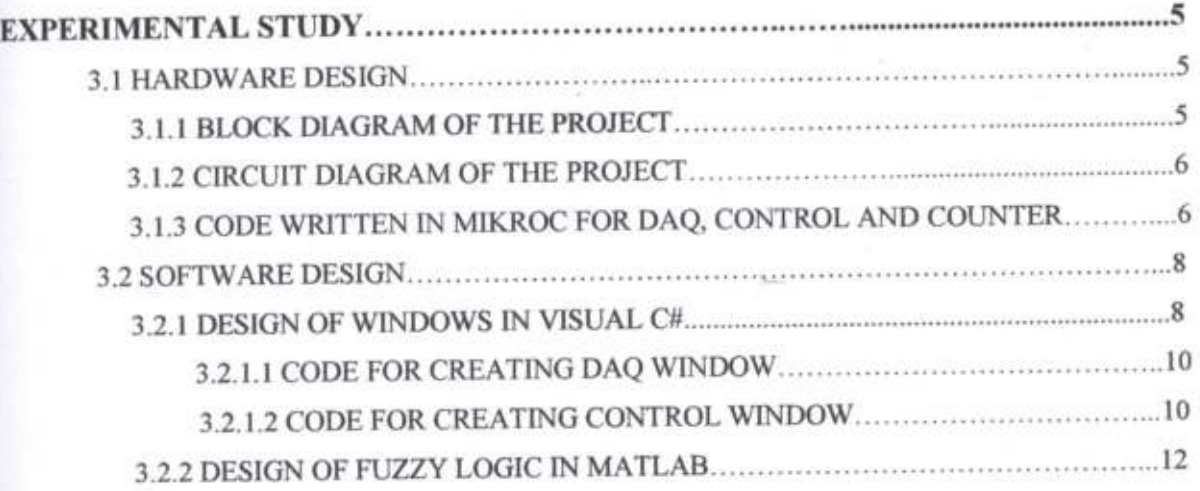

### **CHAPTER 4**

ti B

**SD** 

**ISD** 

**BO** NG 1 胆心 βD.

jootei r

**RO** 

防守

in) **BAB** 

(H)

373

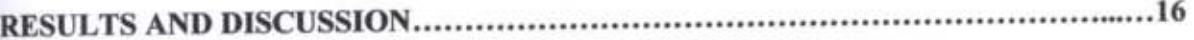

### **CHAPTER 5.**

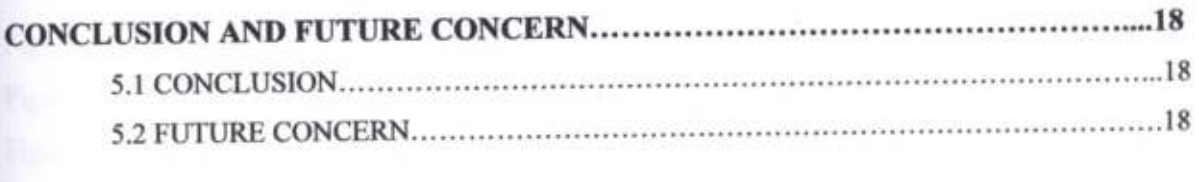

#### **APPENDIX**

Data sheet of PIC18F458

## LIST OF FIGURES

### **TITLE**

PAGENO

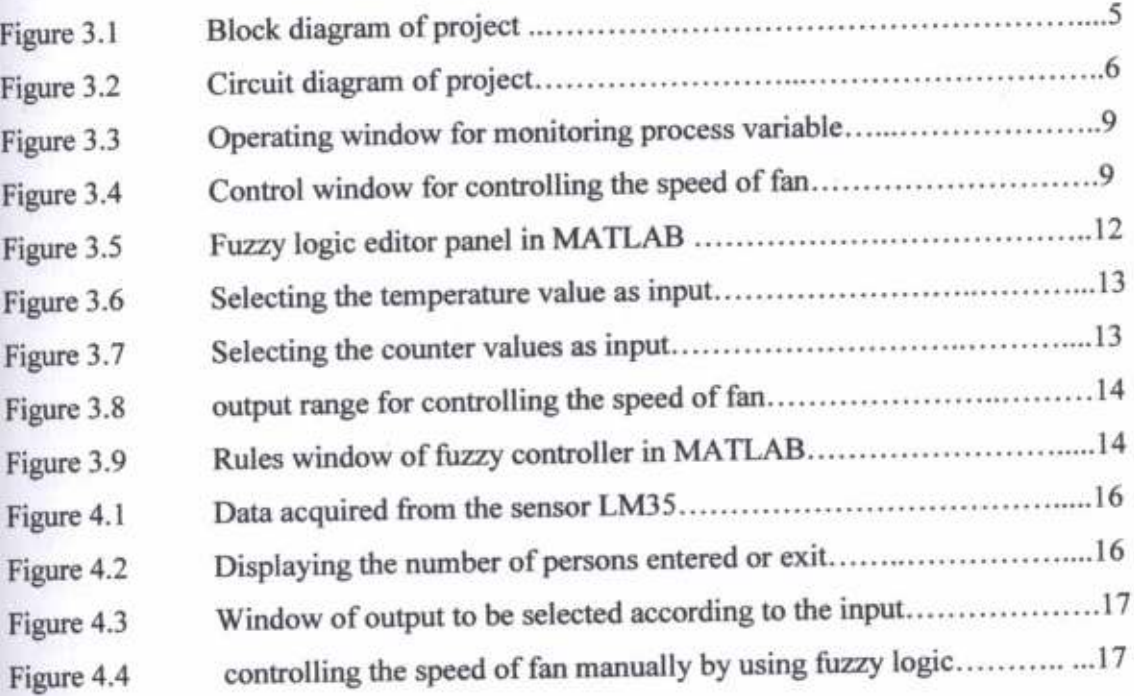

 $\mathbf x$ 

#### CHAPTER I

#### - INTRODUCTION

## 1,1 INTRODUCTION ABOUT THE PROJECT

囸

As the world is moving towards rapid modernization in the twenty first century, the demand for electricity has become <sup>a</sup>never ending phenomena Consequently the world is facing a severe crisis of electricity. In this context, we have planned to develop a system which can optimize the household as well as the commercial consumption of electricity. Sometimes it is seen that in living rooms as well as in offices and in commercial establishments, the wastage of energy is inevitable in conditions when all the electrical equipment's are running continuously and that too at the full speed in the absence of or presence of less numbers of persons in the room. We can optimize this usage of electricity to a great extent and help in saving power. This data acquisition and control system is based on fuzzy logic.

Fuzzy Logic Controllers are generally implemented on microprocessors 'and microcontrollers which offer a smooth design surface. Fuzzy logic concept comes from the establishments that the Boolean variable is not designed for the representation of the majority of the current phenomenon. While, the classic logic considers a statement as true or false, the fuzzy logic considers many cases between 0 and 1. The fuzzy logic has proved its superiority in complex systems control containing non-linearity and including human description or intuitive think

In our project we have obtained a set of database for controlling the electrical appliances like fan based on input conditions like number of persons in the room and the roorn temperature. The database is prepared by implementing fuzzy logic in MATLAB software for a given set of inputs or membership functions and the relationship with the outputs. We have designed a system based on PIC microcontroller and Visual C# to interface the inputs obtained from the sensors with a serial PC, so that an operator can view the inputs in the PC screen. The inputs about the number of persons present in a room is acquired by using a LED-LDR based circuit and the temperature of the room is sensed by using a LM35 temperature sensor based circuit, both interface with PIC258. Further, a separate window is created by using Visual C#, which will enable the operator to control the appliances based on the database obtained from the fuzzy logic controller'

 $\mathbf{1}$ 

### I.2 OBJECTIVE OF THE PROJECT

- 1) We developed a window by visual C# software to acquire the room temperature by interfacing LM35 with PIC Microcontroller.
- 2) Counter circuit is interfaced with a PIC Microcontroller and the number of persons entered and exit in a room is shown in the window
- We developed another window for controlling the speed of fan.
- 4) We developed a fuzzy logic by using MATLAB software. By using those logic we control the speed of fan.
- 5) The controlling section includes DAC through which it is easier to control the home appliances by a computer window.

#### I.3 LITERARY REYIEW

we have reviewed from many papers about the fuzzy logic based controller. studying those paper we came through our designing of project. we have observed that some redundancies exist in the usage of motion, force and flow sensors and that could be controlled by reducing the number of sensor nodes to minimize the electrical load and cost [1].Based on a simple and fast learning algorithm that emulates the human learning process, the fuzzy controller self-adapts its control surface at a rate of 150 updates per second. The present implementation was based on the inexpensive and standard 8-bit microcontroller Intel 8031, which makes the self-learning fuzzy controller very cost effective [2]. With the help of fuzzy logic, manufacturers of home appliances are today embedding intelligence inside individual products. The application of fussy logic has also transformed industrial process control and enabled new product development strategies [2]. An implementation of this artificial intelligent based controller under the MATLAB/SIMULINK development environment is shown. It consists of functions that upgrade MATLAB/SIMULINK to a tool with hardware[3]

### **CHAPTER 2**

#### BACKGROUND THEORY

Fuzzy logic control is a methodology bridging artificial intelligence and traditional control theory. This methodology is usually applied in the only cases when accuracy is not of high necessity or importance. on the other hand, as it is stated in (TI SPRA028, Jan.1993), "Fuzzy Logic can address complex control problems, such as robotic arm movement, chemical or manufacturing process control, antiskid braking systems or automobile transmission control with more precision and accuracy, in many cases, than faditional control techniques. Fuzzy Logic is a methodology for expressing operational laws of a system in linguistic terms instead of mathematical equations'"

The Fuzzy Logic methodology (Yager & Zadeh, 1992; Klir & Yuan, 1996) comprises three phases:

- 1. The fuzzification is a transformation of analog (continuous) input variables to linguistic ones, e.g., transformation of temperature into the terms cool, warm, hot or trans-formation of speed into the terms negative big (NB), negative small (NS), zero (Z)", positive small (PS), positive big (PB). Such transformation is realized by introduction of so.called membership functions, which define both a range of value and a degree of membership. For linguistic variables it is important not only which membership fimction a variable belongs to, but also a relative degree (weight) to which it is a member. A variable can have a weighted membership in several membership functions at the same time.
- 2. The fuzzy inference maps input linguistic variables onto output linguistic variables on the base a system of fuzzy rules of the type "IF A TfIEN B" For instance: "IF the temperature is worm THEN the speed is Positive Small (PS)" or "IF the speed is Negative Big (NB) THEN force is ZERO". Since input linguistic variables are weighted, the output linguistic variables can be obtained weighted as well. Traditional fuzzy logic approach comprises Mamdani- type and Sugeno-type inference methods. The Mamdani-type method is more intuitive and assumes the output variables as a fuzzy set. Fuzzy rules in it contain a fuzzy precondition part (after IF) and a fuzzy consequence part (after THEN).The Sugeno-type method expects the output variables to be singletons or dealing with consequents that are equafions. So it is better suited for mathematical analysis, nonlinear system modeling and interpolation.

In the defuzzification phase, the weighted values of output linguistic variables obtained as a result of fuzzy inference have to be transfonned to analogue (continuous) variables. This procedure is also based on membership functions. The maximum defuzzification method, wherein an output value is determined by the linguistic variable with the maximum weight. The centroid calculation defuzzifioation method, wherein an output value is detemined by the weiglrted influence of all the active output membership functions.

As a rule, or at least in a great part of applications, a fuzzy controller is a transformer of input analog signals into an analog output signal. A linguistic variable is <sup>a</sup> subjective characteristic of an input analog variable, values of which are transformed on bases of given membership functions into a set of weighted values of corresponding linguistic variables. This procedure is called a fuzzification and it contains as its composite part the analog digital transformation.

A set of combinations of weighted linguistic variables corresponds to each value combination of input analog variables. On bases of a system of fuzzy inference rules it is possible to receive the set of weighted output linguistic variables. Using these variables and their membership functions, with help of one of well-known defuzzification methods it is possible to form values of the analog output variable. The defuzzification procedure also includes digital-analog transformation

### CHAPTER3

#### EXPERIMENTAL STUDY

#### **3.1 HARDWARE DESIGN**

#### 3.1.1 BLOCK DIAGRAM OF THE PROJECT

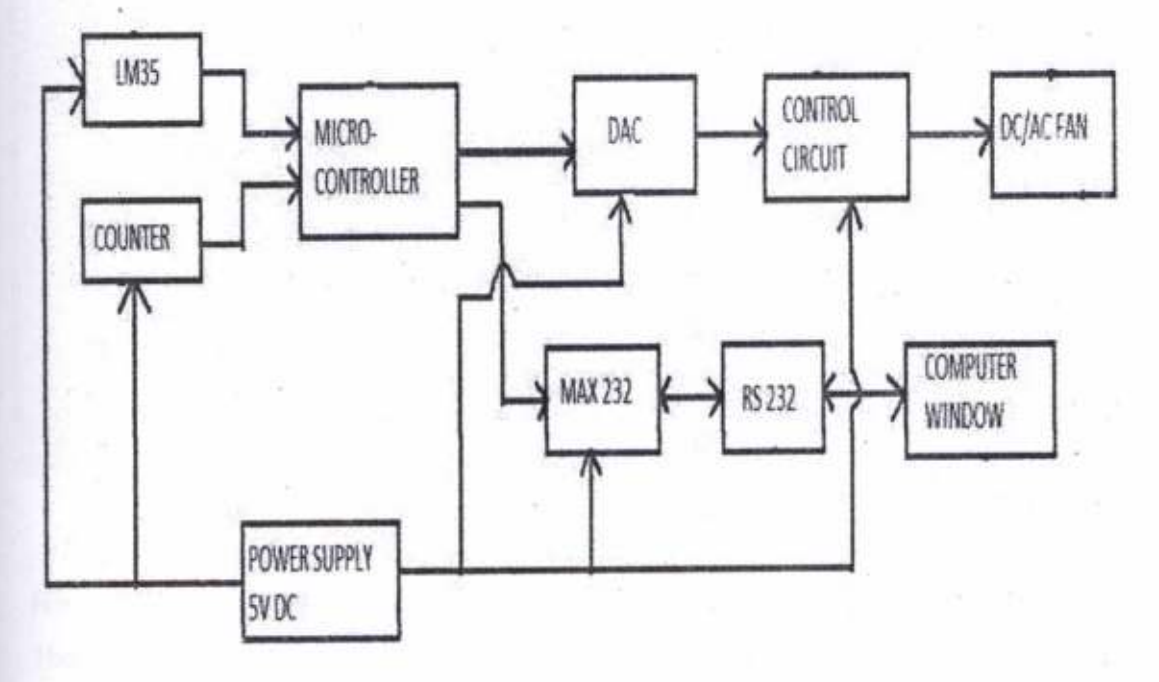

Figure 3.1: Block diagram of project

The above block diagram shows our total scheme of the project. Temperature sensor LM35 is interfaced with microcontroller to sense the room temperature and the counter circuit is also interfaced with it to detect the number of person entered in a room. The controlling part of our project comprises of DAC, control circuit and fuzzy logic. The temperatue value and the number of person in a room will be monitored continuously on a computer window created by Visual C#. The fuzzy logic and Visual C# will be explained in the later sub headings. The values will be transfened serially through MAX232 and RS232. Through the logic implemented by fuzzy control we will then control the output manually by the computer window

### 3.1.2 CIRCUIT DIAGRAM OF THE PROJECT

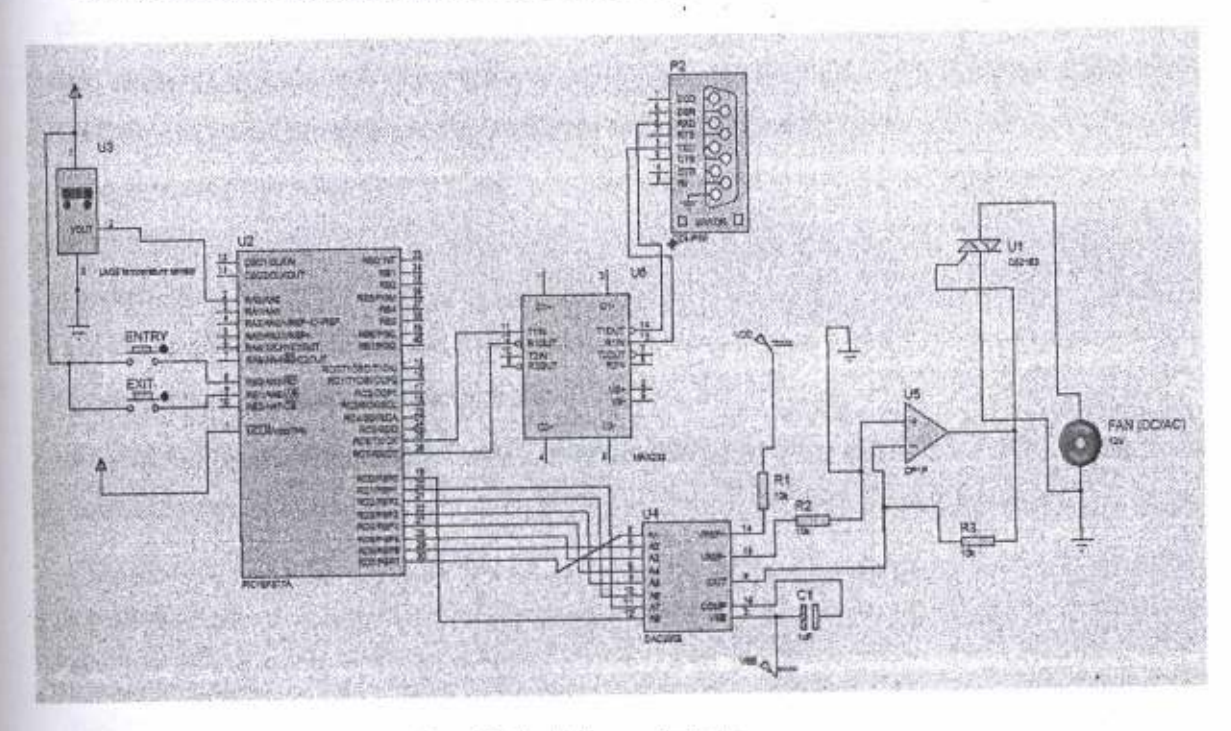

Figure 3.2: Circuit diagram of project

Here we used the sensor (LM35) which is connected to the analog pin of PIC16F877A. There is an inbuilt ADC in PIC which converts the analog input to the digital. The UART pin of PIC is connected to the MAX232 to send the data to the computer through RS232. As the voltage level of PIC is not compatible with RS232, MAX232 is used. The data of the sensor is sent serially to the computer. And the data can be seen in a window created by Visual C#. The counter circuit is fetched to port E of microcontroller which counts the number of persons entered in a room. The controlling is done by the windows which send the signal back to the microcontroller and fetched to the DAC 0808 for controlling purposes. The digital input from control window is then transformed into analog output which is fetched to the TRIAC to control the speed of the AC fan or heater. The fuzzy logic created in MATLAB is implemented to microcontroller through which we can control the output.

3.1.3 CODE WRIITEN IN MIKROC FOR DAQ, CONTROL AND COUNTER

void newline() { UART1 write(13); UART1\_write(10);} char txt [20];

float x,y;

char uart-rd:

void mainQ {

UARTl-ini(9600); //initializing the UART pin to baud rate <sup>9600</sup>

UART1\_write\_text("temperature =");

newline();

newline();

while(1)  $\{$ 

 $x=adc$  read(0); // reading the analog input

 $y=(x*500)/1024$ ; // converting the LM35 value to degree celsius

floattostr(y,txt);

delay-ms(10000);

newlineQ;

char uart\_rd; // for controlling the output

void main() {

TRISB=0;//selecting port b as output which will be fed to DAC

PORTB=O;

TRISE.F0=1; // counter input (entry)

TRISE.F1=1; // counter input (exit)

```
UART1 init(9600);
```
delay\_ms(100);

 $while(1)$ 

```
{
```
if (UART1\_Data\_Ready()) { // data recieved by window to control

uart\_rd= UART1\_READ();

if (uart\_rd='a') {  $PORTB=0x00;$ ; }

if (uart\_rd="b") {PORTB=0x01;}

if (uart\_rd='c') {PORTB= $0x02$ ;}

if (uart\_rd='d') {PORTB= $0x14$ ;}

if (uart\_rd="e") {PORTB=0x26;}

if (uart\_rd="f") {PORTB=0x48;}

if (uart\_rd='g') {PORTB=0x5A;}

```
if (uart rd ='h') {PORTB=0x7C;}
if (uart rd = 'i') {PORTB=0x7E;}
if (uart_rd=\bar{j}) {PORTB=0xAF;}
if (uart rd = k') {PORTB=0xFF;}
ll
1J
```
 $if (PORTE.F0=1)$ 

```
{i=i++;}
```
delay\_ms(100);

UART1 Write( $(i/10)+0x30$ ); // entry counter values in VC#

UART1\_Write( $(i\%10)+0x30$ );

newline();

delay  $ms(500);$ }

 $if (PORTE.F1=1)$ 

 ${i=i-}$ ;

delay  $ms(100)$ ;

UART1 Write( $(i/10)+0x30$ ); // exit counter values in VC#

UART1 Write( $(i\% 10)+0x30$ );

newline();

delay  $ms( 100);$ 

```
ł
ll
```
### 3.2 SOTTWARE DESIGN

#### 3.2.I DESIGN OF WINDOWS IN VISUAL C#

C# (pronounced "C sharp") is a programming language that is designed for building a variety of applications that run on the .NET Framework. C# is simple, powerful, type-safe, and object-oriented. The many innovations in C# enable rapid application development while retaining the expressiveness and elegance of C-style languages. Visual  $C#$  is an implementation of the  $C#$  language by Microsoft. Visual Studio supports Visual C# with a full-featured code editor, compiler, project templates, designers, code wizards, a powerful and easy-to-use debugger, and other tools. The .NET Framework class library provides access to many operating system senices and other useful, well-designed classes that speed up the development cycle significantly.

We created a window using Visual C# where we can see the output of the sensors and various process parameters. Figure 3.3 shows the operating window for monitoring temperature of the process parameters

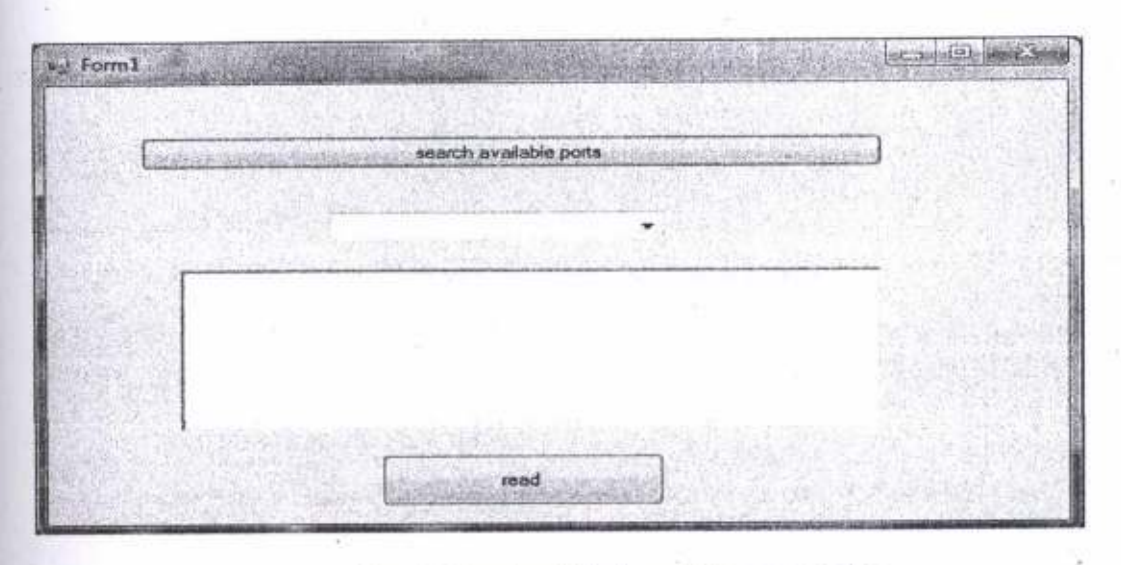

Figure 3.3: Operating window for monitoring process variable

We also created a control window by the software Visual C#. This window consists of several button to control the speed of ceiling fan. The control logic will be provided by fuzzy logic which will be described later.

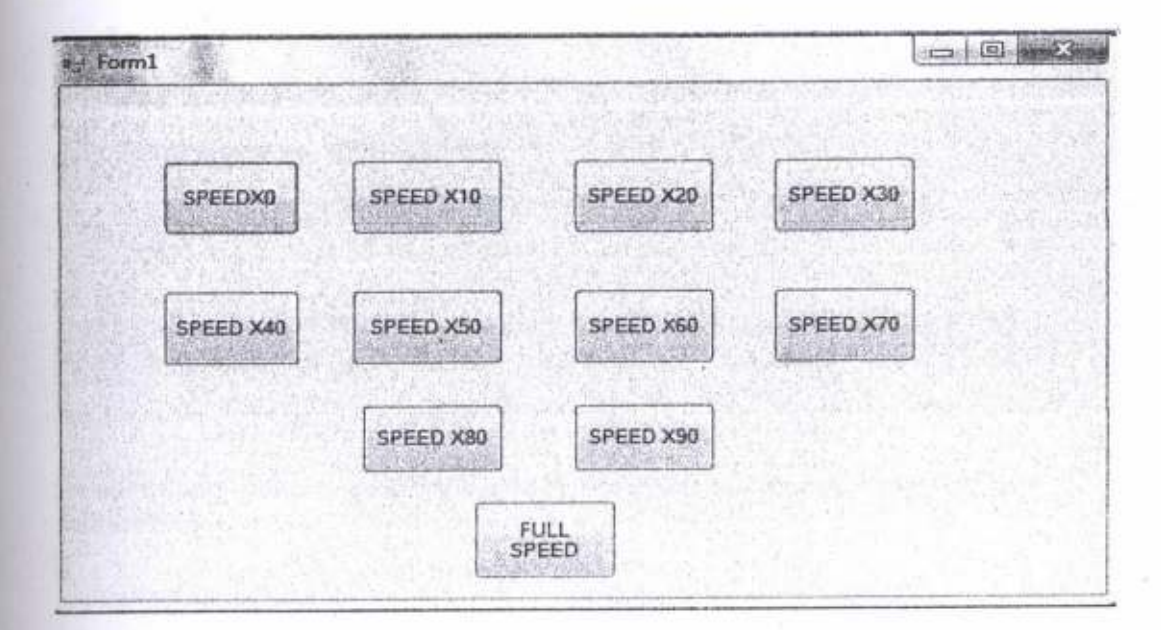

Figure 3.4: Control window for controlling the speed of fan

### 3.2.1.1 CODE FOR CREATING DAQ WINDOW

#### Code of search button:

string[] ports = SerialPort.GetPortNames();

foreach (string port in ports)

{comboBox I .Items.Add(ports):

t

#### Code for read button:

t= comboBox1.Text.ToString();

sErial(t);

### Code for receiving data:

SerialPort sp;

void sErial(string Port\_name)

{sp = new SerialPort(Port\_narng 9600 Parity . None, 8, StopBits.One);

sp.DataReceived+=new SerialDataReceivedEventHandler(DataReceivedHandler);

sp.Open();

l

Receivedllandler(object sender,SerialDataReceivedEventArgs e)

#### I t

SerialPort sp = (SerialPort)sender;

string  $w = sp$ . ReadLine();

 $\ell$ //string msg = sp. readExisting $\ell$ ;

 $if (w != String.Empty)$ 

{

 $Invoke(new Action() \Rightarrow richTextBox1.AppendText(w))$ ;

#### 3.2.1.2 CODE FOR CREATING CONTROLLING WINDOW

SerialPort port = new SerialPort("COM1", 9600, Parity.None, 8, StopBits.One); public Form1()

lnitializeComponent();

l private void buttonl\_Click(object sender, EventArgs e)

I port.Open();

{

I

```
port.write("a"):
port.Close();
s<br>private void button2_Click(object sender, EventArgs e)
t
port.Open();
port.Write("b");
port.Close();
private void button3_Click(object sender, EventArgs e)
t
port.Open();
port.Write("c");
port.Close();
<sup>3</sup><br>private void button5_Click(object sender, EventArgs e)
{
 port.Open();
port.Write("g");
port.Close();
)<br>private void button6_Click(object sender, EventArgs e)
 {
 port.Open0;
port.Write("d");
port.Close();
 l
private void button9_Click(object sender, EventArgs e)
{
 port.Open();
 port.Write("e");
 port.Close();
 }<br>private void button10_Click(object sender, EventArgs e)
t
 port.Open();
 port.Write("f");
 port.Close();
private void button4_Click(object sender, EventArgs e)
{
 port.Open();
 port. Write("h");
 port.CloseO;
 private void button8_Click(object sender, EventArgs e)
 {
 port.Open();
 port.Write("i");
 port.Close();
```

```
11.
```
) private void buttonT-Click(object sender, EventArgs e) I I

port.Open(); port.Write("i"); port.Close(); I

I private void button11\_Click(object sender, EventArgs e)

```
I
port.Open();
port.Write("k");
port.Close();
```
a

{ ) ))

) private void Forml Load(object sender, EventArgs e)

### 3.2.2 DESIGN OF TVZZY LOGIC IN MATLAB

A basic application might characterize various sub-ranges of a continuous variable. For instance, a temperature measurement for anti-lock brakes might have several separate membership functions defining particular temperature ranges needed to control the brakes properly. Each function maps the same temperature value to a truth value in the 0 to I range. These truth values can then be used to determine how the brakes should be controlled. The below figure shows the editor panel where u can select the input and output in MATLAB by just writing fuzzy in the front panel.

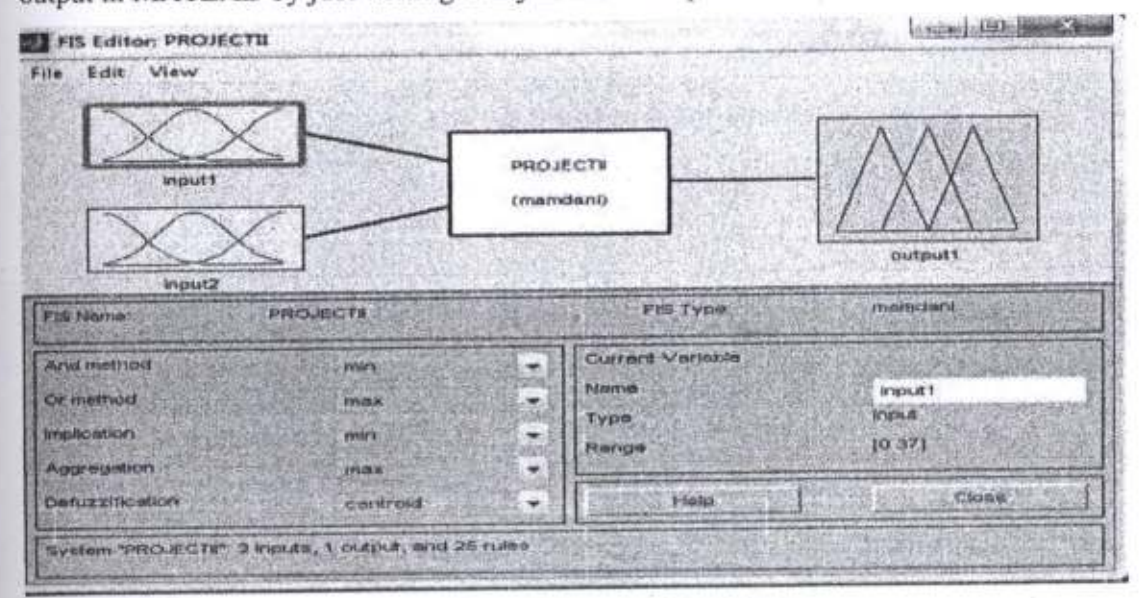

#### Figure 3.5: Fuzzy logic editor panel in MATLAB

By clicking the input we can select the range of the input in which way we will control the output. The below figure shows the input range chosen for our project. The input chosen here is the room temperature and accordingly we will control the fan. The temperature range we chosen is up to 0-45

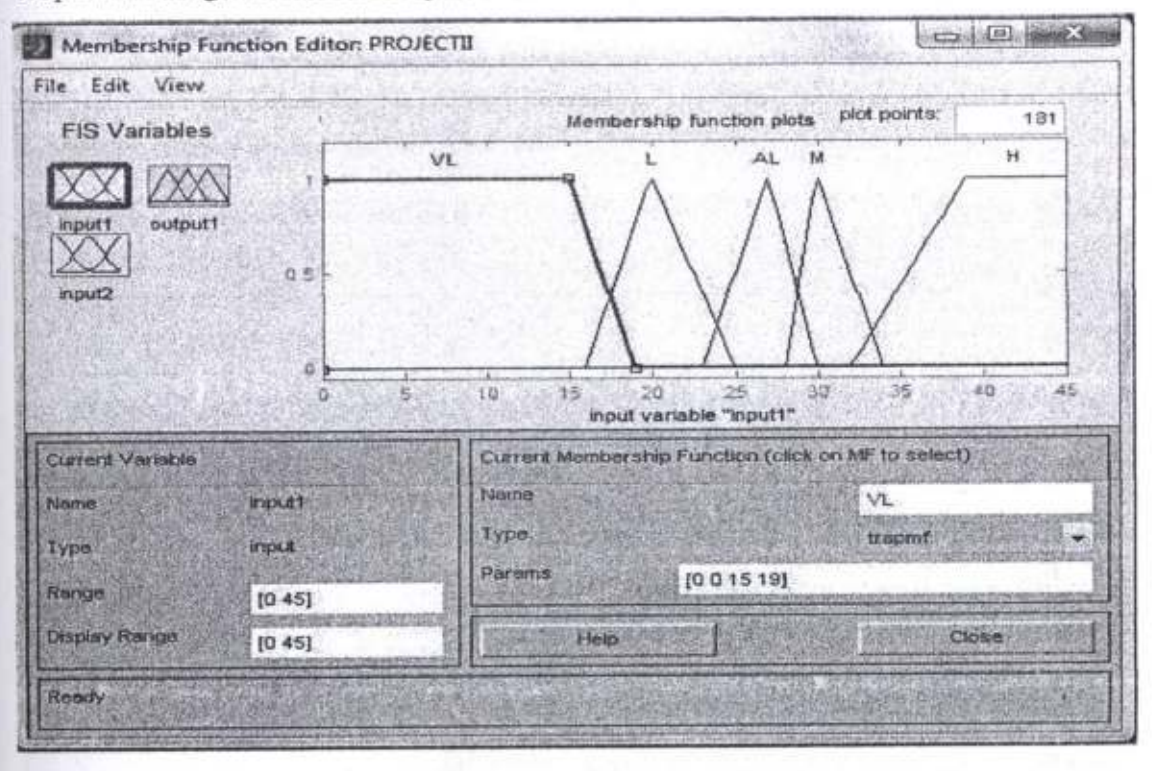

Figure 3.6: Selecting the temperature values as input

Fig 3.7 shown below is another input given to the microcontroller i.e. the number of persons in a room. By selecting the appropriate range we will next select the output range. The range of the number of person we chosen for our project is up to 0-30

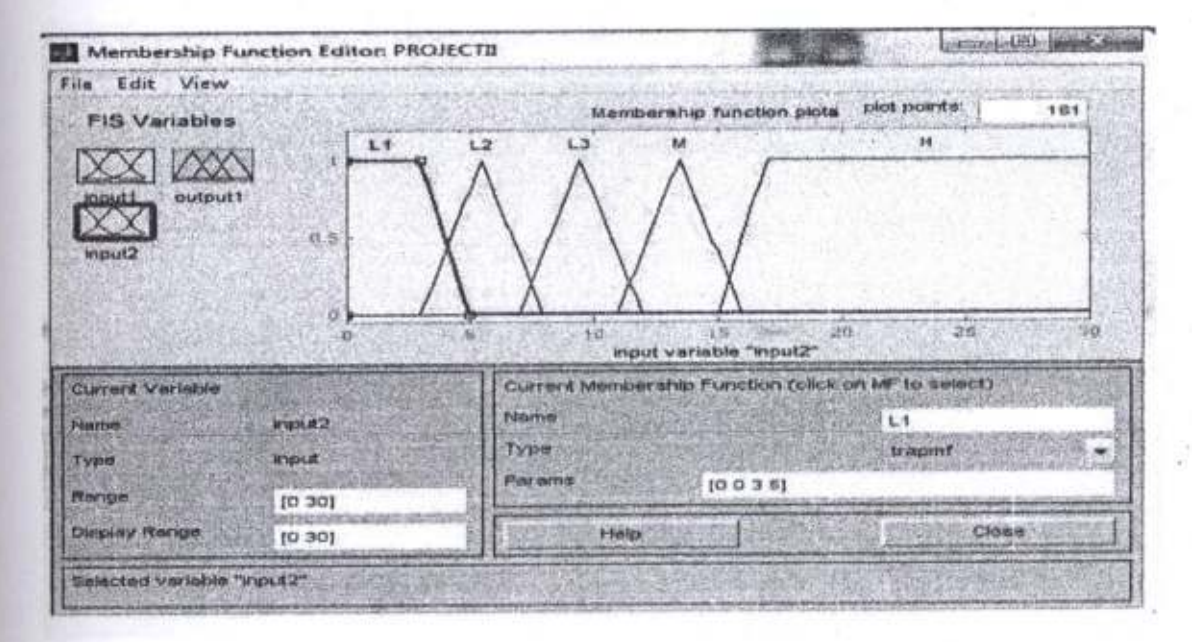

Figure 3.7: Selecting the counter values as input

The output range is then selected by clicking into the output. In our project we selected the output as a speed of fan according to the input received by a microcontroller. Fig 3.8 shows the selection of output and its range. The output range is up to 0-5 and it is the output voltage by which we can control the speed of fan according to the logic or rules created for each of the inputs provided

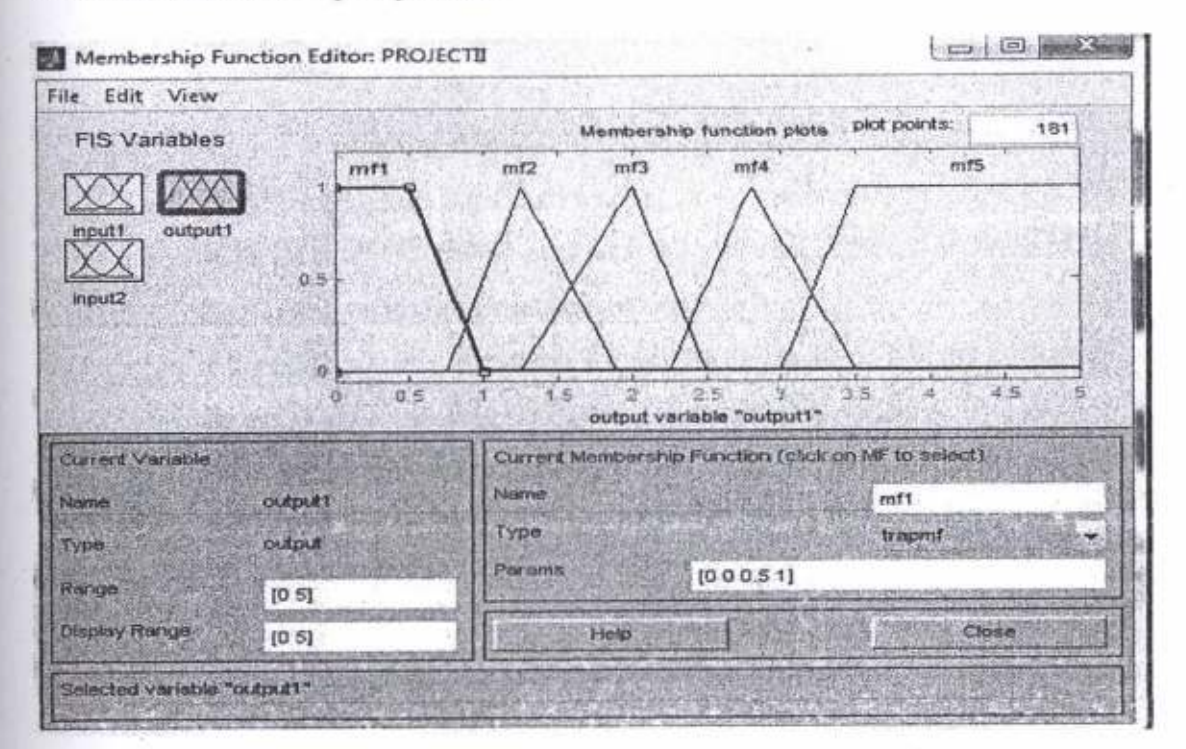

Figure 3.8: Output range for controlling the speed of fan

The rules is then selected which is shown in fig 3.9 below. Accordingly we can control the output using the logic we have made in the fuzzy control.

| If (Indust)<br><b>CRIVOLAT</b><br>If CINDUST                   | [ (mout) is VL) and (imput2 is L2) then (output) is mf1) (1)<br>If (Input1 is VL) and (Input2 is L3) then (output1 is nif1) {1}<br>is VL) and (input2 is M) then (output1 is mf1) (1<br>(input1 is VL) and (input2 is H) than (output1 is mf1) (1)<br>) and (input2 is L1) then (output1 is mf1) (1<br>is L3 and (input2 is L2) then (output1 is mf2) (1)<br>is L) and (input2 is L3) then (output1 is mf2) (1)<br>If (input1 is L.) and (input2 is M) then (output1 is mf2) (1)<br>If (input1 is L) and (input2 is H) then (output1 is mf3) (1)<br>If (input1 is AL) and (input2 is L1) then (output1 is mf2) (1) |          |             |                                                                                                    |  |
|----------------------------------------------------------------|----------------------------------------------------------------------------------------------------|----------|-------------|----------------------------------------------------------------------------------------------------|--|
| <b>Imput1 is</b><br>mone<br>not<br>Connection-<br>o<br>a' aret | metal<br>Insport 2 Ter<br><b>PAUL DE CARD</b><br>rione<br><b>Linet</b><br><b>U'Ulevizatti:</b><br>Delete rule                                                                                                    | Add rule | Charys rule | Thinh<br>output 1 is<br><b>THE REPORT OF STATE</b><br>m12<br>imt3<br>erst 4<br><b>Imret SS</b><br>Incme<br>mot |  |

Figure 3.9: Rules window of fuzzy controller in MATLAB

The output which to be selected can be viewed from window after creating a rules in fuzzy logic. By creating those logic it is very simple to control the output for specific input. The rules and the logic to control are as follows:

- $\triangleright$  If the temperature is very low say between 0-20 and the number of persons in a room in less then the speed of fan is low
- $\geq$  If the temperature is low say above 20 -25 and the number of persons in a room is also moderate say up to 3-7 persons in a room the fan will be moving in an average speed
- $\triangleright$  If the temperature is quite above low say in our logic we created it in the range up to 25-30 and the persons in a room also higher then the speed of the fan will be higher than the previous rule
- $\geq$  If the temperature of the room is medium above 30-35 and the persons in a room is above 15 then the fan will move in a full speed.
- $\geq$  If the room temperature is higher above 35 degree centigrade and the number of person more or less the fan will move on full speed

### **CHAPTER 4**

### **RESULTS AND DISCUSSIONS**

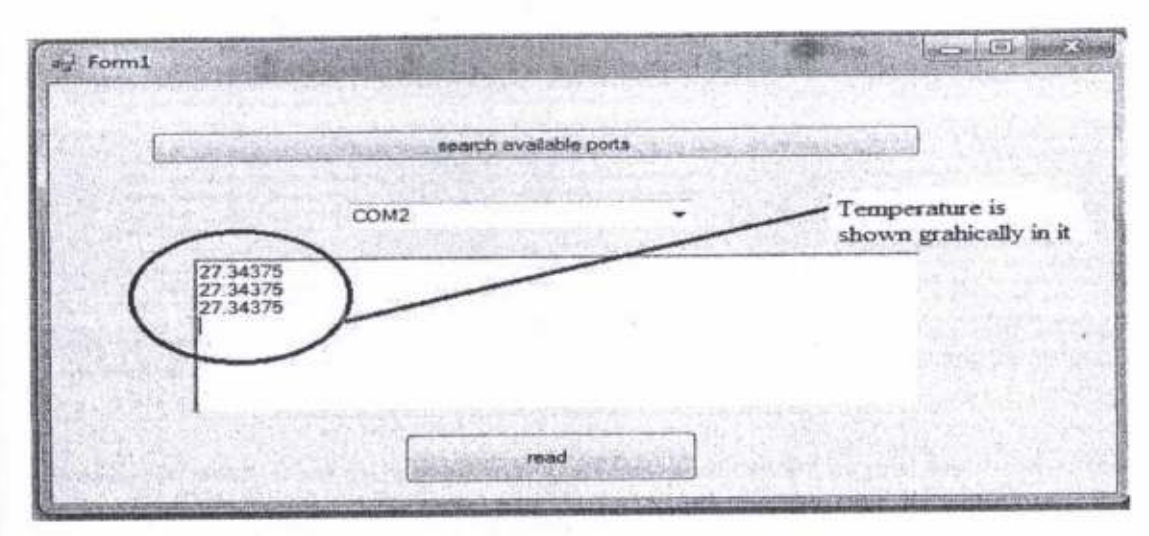

Figure 4.1: Data acquired from the sensor LM35

The fig shown above is the result of data acquired from the temperature sensor LM35 interfaced with PIC16F877A. The data shown will be then used to control the output manually. There is an option to select the ports by selecting the port connected to the microcontroller we can acquired the sensor value.

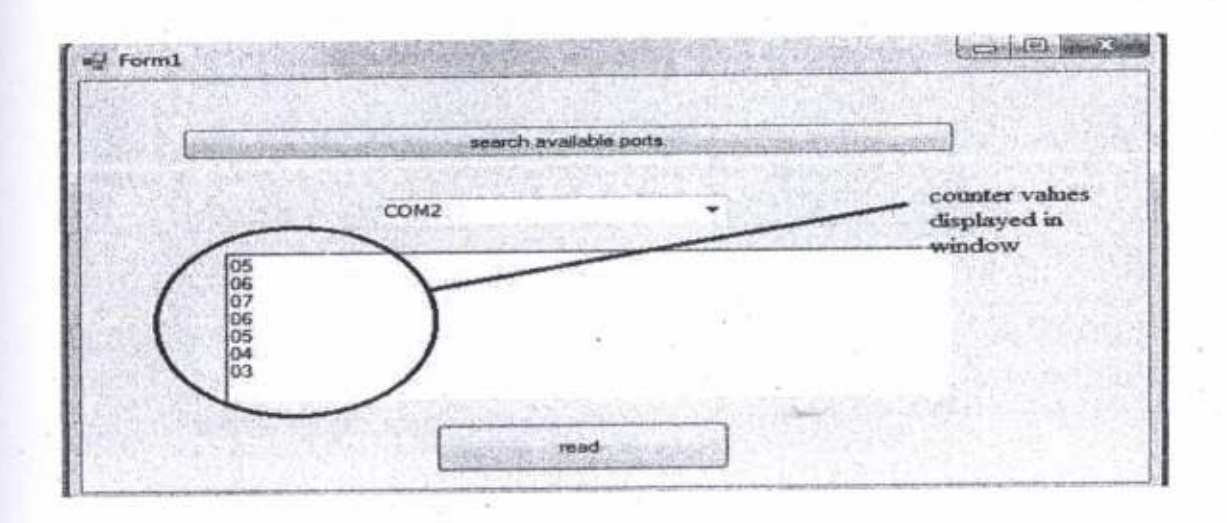

#### Figure 4.2: Displaying the number of persons entered or exit

The counter circuit placed in the door will give us the number of persons entered or exit, which will act as a second input for controlling the output. Above fig shows the window in which the number of persons entered or exit. Accordingly we can use both the above input according to fuzzy logic to control the speed of fan

| Newl1+12.1                                                                            | 1916-11                                         | Artist +188<br>                                                                                                    |
|---------------------------------------------------------------------------------------|-------------------------------------------------|----------------------------------------------------------------------------------------------------|
| and it that the content with<br>-----<br><b>SHARING COLLECTION</b>                    | <b>CONTRACTOR</b>                               | <b>Manuel Scraft (Photo Fundam Antiques et al.</b>                                                                                                    |
|                                                                                       |                                                 | ,,,,,,,,,,,,,,,,,,,,,,,,,,,,,,,,,,,                                                                                                    |
|                                                                                       | <b><i>COMPANY</i></b>                           |                                                                                                    |
|                                                                                       | <b>STLAND</b><br>$-$                            |                                                                                                    |
| ------                                                                                | --                                              |                                                                                                    |
|                                                                                       |                                                 |                                                                                                    |
|                                                                                       |                                                 |                                                                                                    |
| <b>PERMIT</b><br>,,,,,,,,,                                                            |                                                 |                                                                                                    |
|                                                                                       | ----                                            |                                                                                                    |
|                                                                                       |                                                 | <b>CONTRACTOR</b><br>--                                                                                                    |
| <b>STATISTICS</b>                                                                     |                                                 | ,,,,,,,<br><b>Building and</b>                                                                                                    |
| <b>CONTRACTOR</b>                                                                     |                                                 | <b><i>Mission College College College College College College College College College College College College College College College College College College College College College College College College College College Coll</i></b> |
| <b>APROXIMATE OF CONTROLS OF THE</b>                                                  |                                                 | <b>Planet Brown Coffee For State Afters</b>                                                                                                    |
| <b>CONTRACTOR CONTRACTOR</b>                                                          |                                                 | <b>STATISTICS</b><br><b>WHEN PERSONAL PROPERTY AND INCOME.</b>                                                                                                    |
|                                                                                       |                                                 | <b>STORY COMPANY OF ANY</b>                                                                                                    |
| -                                                                                     | <b>Report Follows In District Contract Con-</b> | eyrantonnov?)<br>and the period follows that the day by the                                                                                                    |
| <b><i><i><u><b>REAL PROPERTY AND REAL PROPERTY AND REAL PROPERTY.</b></u></i></i></b> | ----                                            | <b>TISTIORIUM</b>                                                                                                    |
|                                                                                       | <b>START</b><br>--                              | <b>HURCH PERSONAL PROPERTY AND INVESTIGATION</b>                                                                                                    |
|                                                                                       |                                                 | -------<br><b>STATISTICS</b> CONTRACTOR                                                                                                    |
|                                                                                       |                                                 | <b>College Col</b>                                                                                                    |
|                                                                                       |                                                 | <b>STEVE STEWART STORY</b><br><b><i>SPECTRON WITH STATE</i></b>                                                                                                    |
|                                                                                       |                                                 | <b>All Charles</b>                                                                                                    |
| $-111$                                                                                | -                                               | and an extensive and consent that is the last proposition of                                                                                                    |

Figure 4.3: Window of output to be selected according to input

For each and every input there is output by seeing these we can control the speed of fan. Thus finally we control the output by controlling window by the logic provided by the fuzzy control designed in MATLAB. By using those two inputs interfaced with microcontroller we can manually control the fan. The above figure shows the logic and output for every input to be given to the microcontroller. This logic is created by giving rules for both the inputs with respect to its output generated

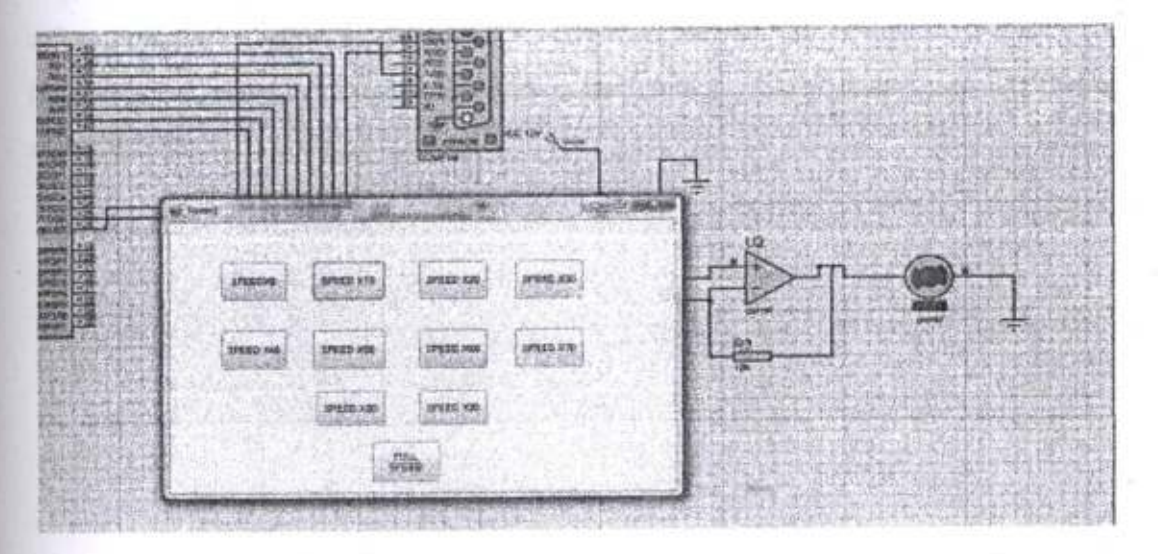

Figure 4.4: Controlling the speed of fan manually by using fuzzy logic

The controlling of motor is shown in the fig 4.3 by controlling window according to the logic provided by the fuzzy control. Each and every button of the controlling window is based on the logic created by fuzzy control. The logic shown in the window created by fuzzy control leads us to the controlling of fan in various speed and thus the power is optimized to a great extent.

### **CHAPTER 5**

### CONCLUSION AND FUTURE CONCERN

#### 5.I CONCLUSION

By the use of fuzzy logic control along with manual control options using a controlling window created in Visual C# we have been able to obtain the variable speed of the fan according to the logic. The conventional method required the human interruption to decide upon what should be the speed of the fan. In other words this situation analysis ability has been incorporated in a room which makes the appliances much more optimize and represents the decision taking power of the new arrangement. Though the analysis in this project has been very basic, but this clearly depicts the advantage of adding the fuzzy logic controller in controlling the speed of fan or other appliances.

### 5.2 FUTURE CONCERN

A more fully automatic control of speed of fan is straightforward to design using fuzzy logic technology. Moreover, the design process mimics human intuition, which adds to the ease of development, future maintenance and optimize the use of power. Although this particular example controls only the speed of fan, the design process can be extended without undue complications to other appliances such as AC, room heater etc. The fonnulation and implementation of membership functions and nrles is similar to that shown for the controlling of fan speed.

## BIBLIOGRAPHY

- l. Dutta, S, (2014). Fuzzy logic applications: Technological and strategic issues' IEEE,IO.
- 2. Samanta, N. D., & RoyChaudhuri, C. (2013). Multi sensor wireless system optimized for elderly health monitoring. IEEE, 7.
- 3. Zainzinger, H. (2014). An artificial intelligence based tool for home automation using MATLAB. IEEE, 13.
- 4. Dr.A.Murugan, D. (1999). programming with Visual C#. Andhra Pradesh: L K publisher.
- 5. Mazidi, M. A. (2003). PIC microcontroller and embedded system using c program. delhi: muhaamad ali publisher.
- 6. Smith. (n.d.). Programming The Pic Microcontroller With Mbasic . New Delhi: J R publisher.

## APPENDIX

 $\langle \cdot \rangle$ 

 $\left\vert \psi \right\rangle$ 

W

## DATASHEET OF PIC16F877A

×

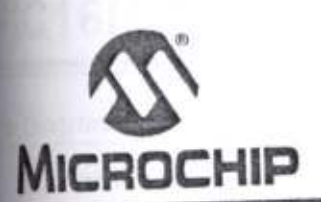

# 28/40/44-Pin Enhanced Flash Microcontrollers

## Devices Included in this Data Sheet:

- · PIC16F876A · PIC16F873A · PIC16F877A
- · PIC16F874A

## High-Performance RISC CPU:

- · Only 35 single-word instructions to learn
- · All single-cycle instructions except for program branches, which are two-cycle
- · Operating speed: DC 20 MHz clock input DC - 200 ns instruction cycle
- . Up to 8K x 14 words of Flash Program Memory, Up to 368 x 8 bytes of Data Memory (RAM), Up to 256 x 8 bytes of EEPROM Data Memory
- · Pinout compatible to other 28-pin or 40/44-pin PIC16CXXX and PIC16FXXX microcontrollers

#### **Peripheral Features:**

- · Timer0: 8-bit timer/counter with 8-bit prescaler
- · Timer1: 16-bit timer/counter with prescaler, can be incremented during Sleep via external crystal/clock
- · Timer2: 8-bit timer/counter with 8-bit period register, prescaler and postscaler
- · Two Capture, Compare, PWM modules
- Capture is 16-bit, max. resolution is 12.5 ns
- Compare is 16-bit, max. resolution is 200 ns
- PWM max. resolution is 10-bit
- · Synchronous Serial Port (SSP) with SPI (Master mode) and I<sup>2</sup>C™ (Master/Slave)
- · Universal Synchronous Asynchronous Receiver Transmitter (USART/SCI) with 9-bit address detection
- · Parallel Slave Port (PSP) 8 bits wide with external RD, WR and CS controls (40/44-pin only)
- · Brown-out detection circuitry for Brown-out Reset (BOR)

#### **Analog Features:**

- · 10-bit, up to 8-channel Analog-to-Digital
- Converter (A/D)
- · Brown-out Reset (BOR)
- Analog Comparator module with:
- Two analog comparators
- Programmable on-chip voltage reference
- (VREF) module
- Programmable input multiplexing from device inputs and internal voltage reference
- Comparator outputs are externally accessible

## **Special Microcontroller Features:**

- · 100,000 erase/write cycle Enhanced Flash program memory typical
- · 1,000,000 erase/write cycle Data EEPROM memory typical
- · Data EEPROM Retention > 40 years
- Self-reprogrammable under software control
- In-Circuit Serial Programming™ (ICSP™) via two pins
- · Single-supply 5V In-Circuit Serial Programming
- Watchdog Timer (WDT) with its own on-chip RC oscillator for reliable operation
- Programmable code protection
- · Power saving Sleep mode
- · Selectable oscillator options
- · In-Circuit Debug (ICD) via two pins

#### **CMOS Technology:**

- · Low-power, high-speed Flash/EEPROM technology
- · Fully static design
- Wide operating voltage range (2.0V to 5.5V)
- · Commercial and Industrial temperature ranges
- Low-power consumption

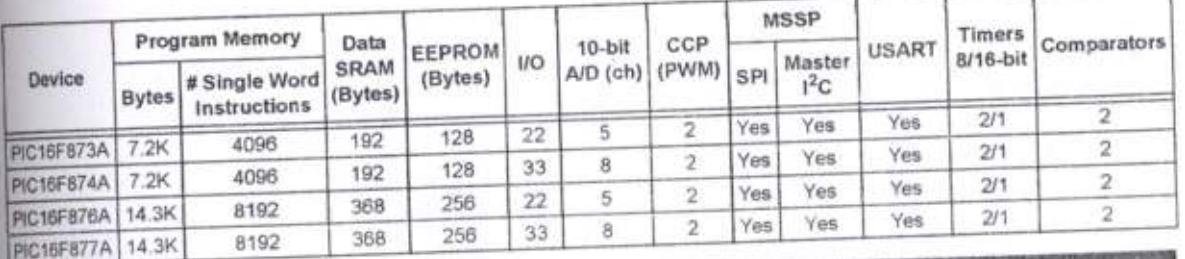

@ 2001-2013 Microchip Technology Inc.

#### **Pin Diagrams**

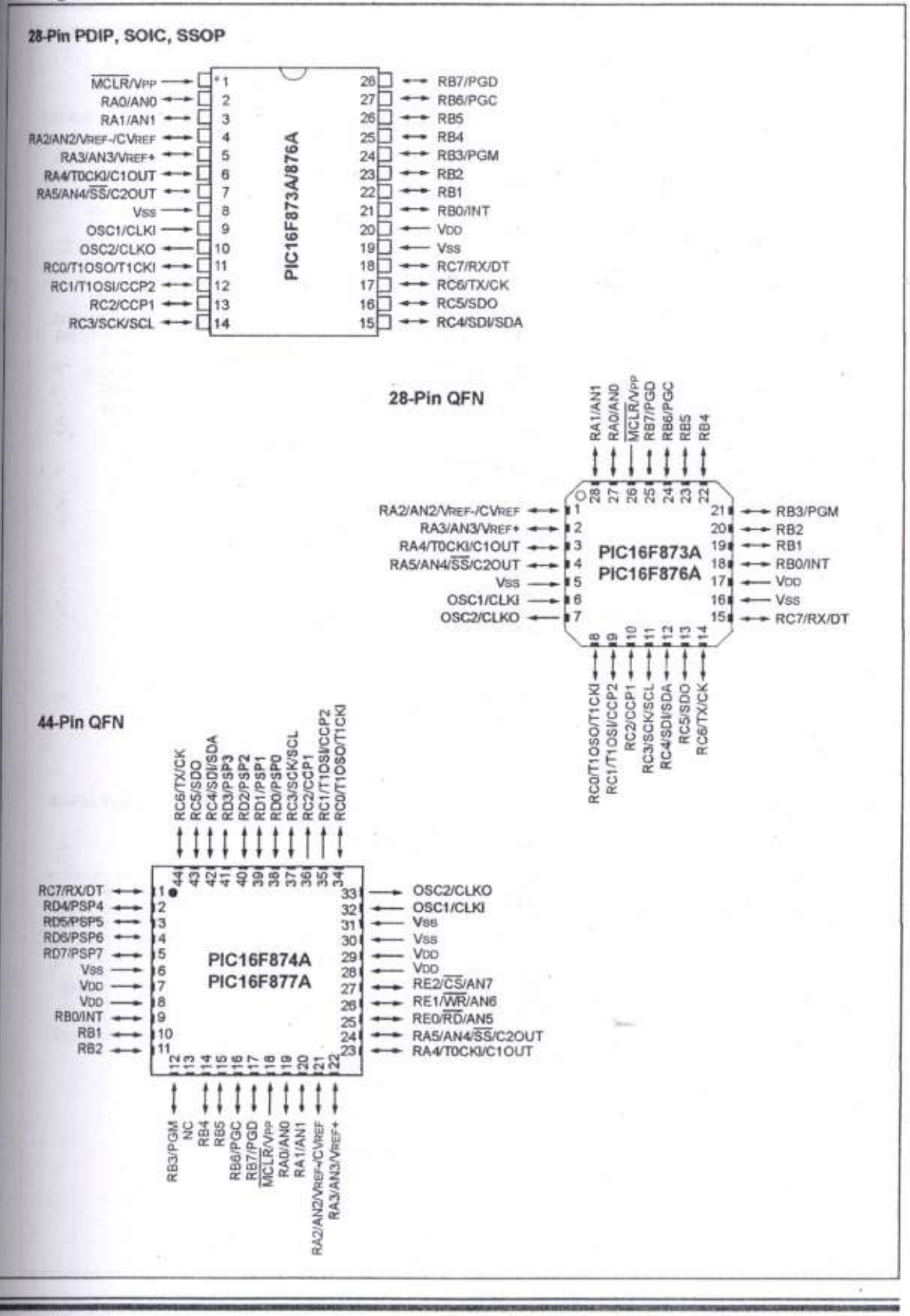

**DS39582C-page 2** 

2001-2013 Microchip Technology Inc.

#### Pin Diagrams (Continued)

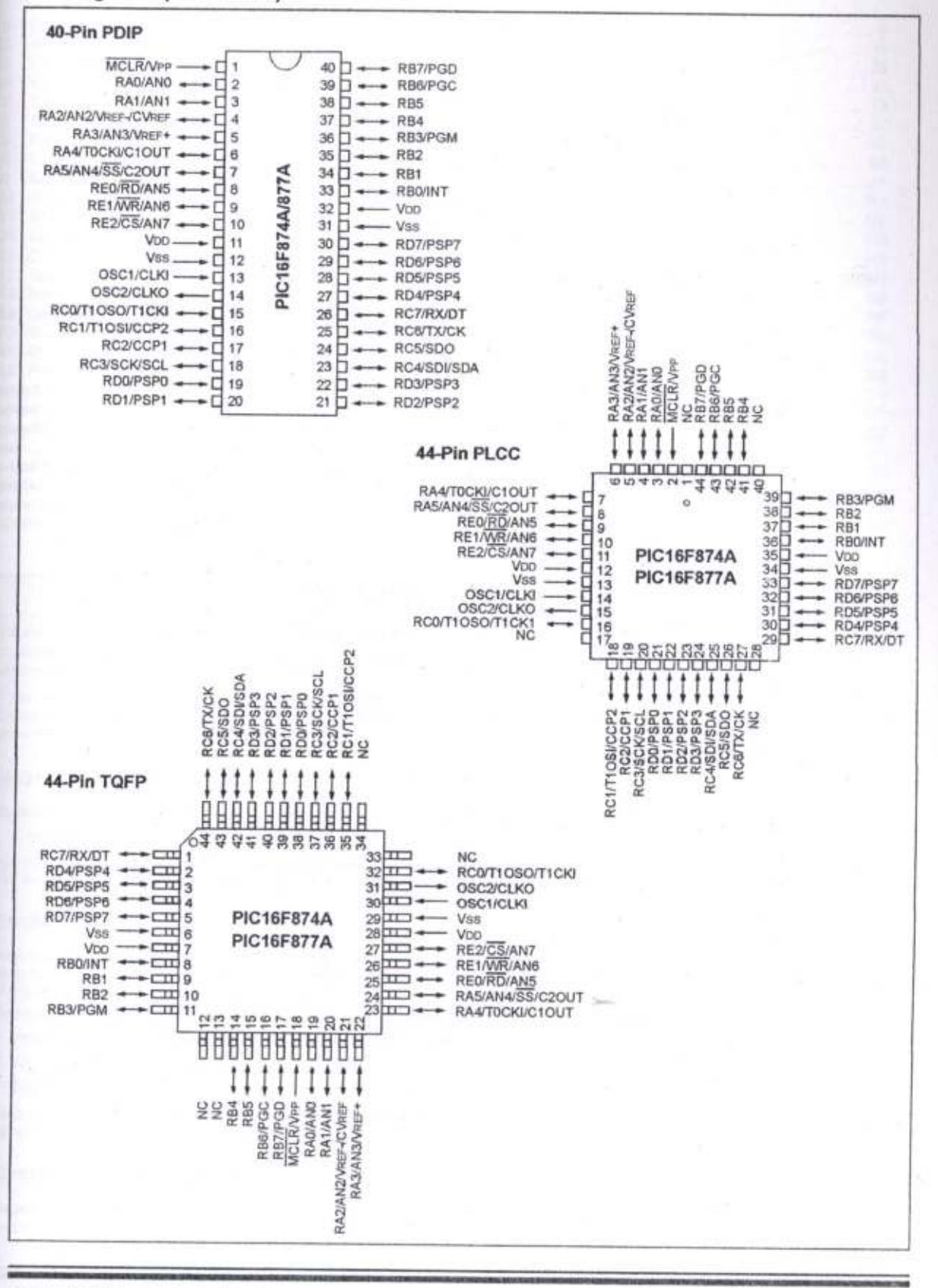

2001-2013 Microchip Technology Inc.

#### **Table of Contents**

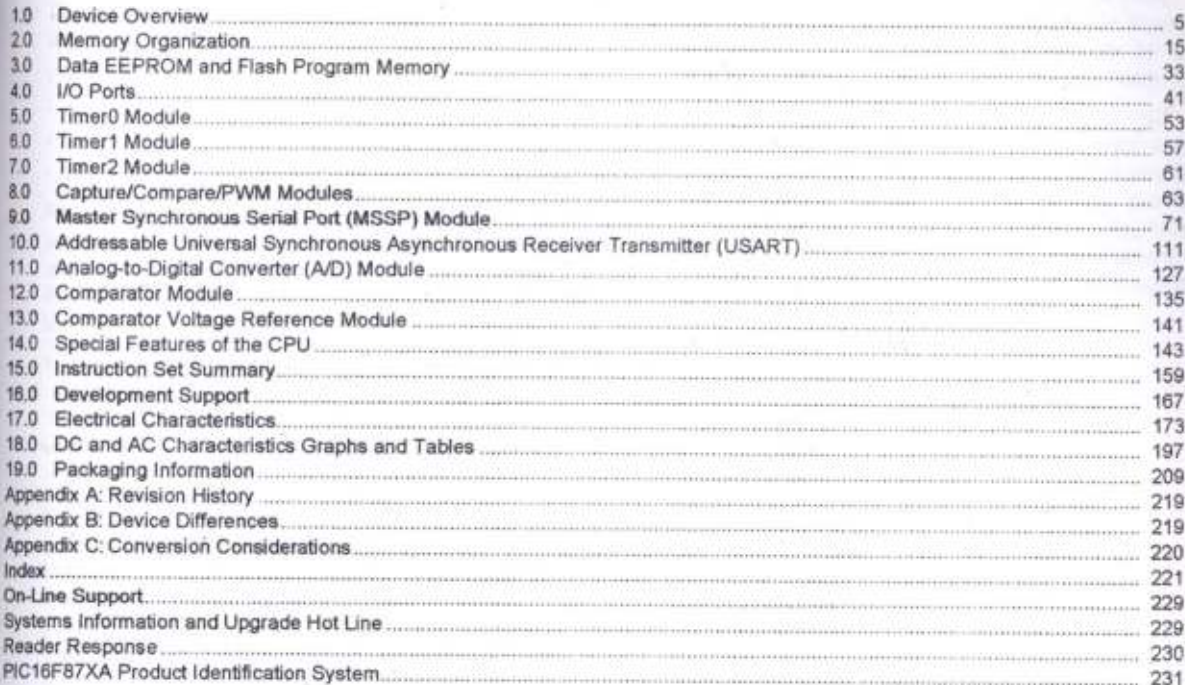

### TO OUR VALUED CUSTOMERS

It is our intention to provide our valued customers with the best documentation possible to ensure successful use of your Microchip products. To this end, we will continue to improve our publications to better suit your needs. Our publications will be refined and enhanced as new volumes and updates are introduced.

If you have any questions or comments regarding this publication, please contact the Marketing Communications Department via E-mail at docerrors@mail.microchip.com or fax the Reader Response Form in the back of this data sheet to (480) 792-4150. We welcome your feedback.

#### **Most Current Data Sheet**

To obtain the most up-to-date version of this data sheet, please register at our Worldwide Web site at:

http://www.microchip.com

You can determine the version of a data sheet by examining its literature number found on the bottom outside corner of any page. The last character of the literature number is the version number, (e.g., DS30000A is version A of document DS30000).

#### Errata

An errata sheet, describing minor operational differences from the data sheet and recommended workarounds, may exist for current devices. As device/documentation issues become known to us, we will publish an errata sheet. The errata will specify the revision of silicon and revision of document to which it applies.

- To determine if an errata sheet exists for a particular device, please check with one of the following:
- · Microchip's Worldwide Web site; http://www.microchip.com
- · Your local Microchip sales office (see last page)
- . The Microchip Corporate Literature Center; U.S. FAX: (480) 792-7277

When contacting a sales office or the literature center, please specify which device, revision of silicon and data sheet (include literature number) you are using.

#### **Customer Notification System**

Register on our Web site at www.microchip.com/cn to receive the most current information on all of our products

#### **DEVICE OVERVIEW**  $1.0$

This document contains device specific information about the following devices:

- · PIC16F873A
- · PIC16F874A
- · PIC16F876A
- · PIC16F877A

PIC16F873A/876A devices are available only in 28-pin packages, while PIC16F874A/877A devices are available in 40-pin and 44-pin packages. All devices in the PIC16F87XA family share common architecture with the following differences:

- · The PIC16F873A and PIC16F874A have one-half of the total on-chip memory of the PIC16F876A and PIC16F877A
- · The 28-pin devices have three I/O ports, while the 40/44-pin devices have five
- · The 28-pin devices have fourteen interrupts, while the 40/44-pin devices have fifteen
- . The 28-pin devices have five A/D input channels, while the 40/44-pin devices have eight
- · The Parallel Slave Port is implemented only on the 40/44-pin devices

The available features are summarized in Table 1-1. Block diagrams of the PIC16F873A/876A and PIC16F874A/877A devices are provided in Figure 1-1 and Figure 1-2, respectively. The pinouts for these device families are listed in Table 1-2 and Table 1-3.

Additional information may be found in the PIC® Mid-Range Reference Manual (DS33023), which may be obtained from your local Microchip Sales Representative or downloaded from the Microchip web site. The Reference Manual should be considered a complementary document to this data sheet and is highly recommended reading for a better understanding of the device architecture and operation of the peripheral modules.

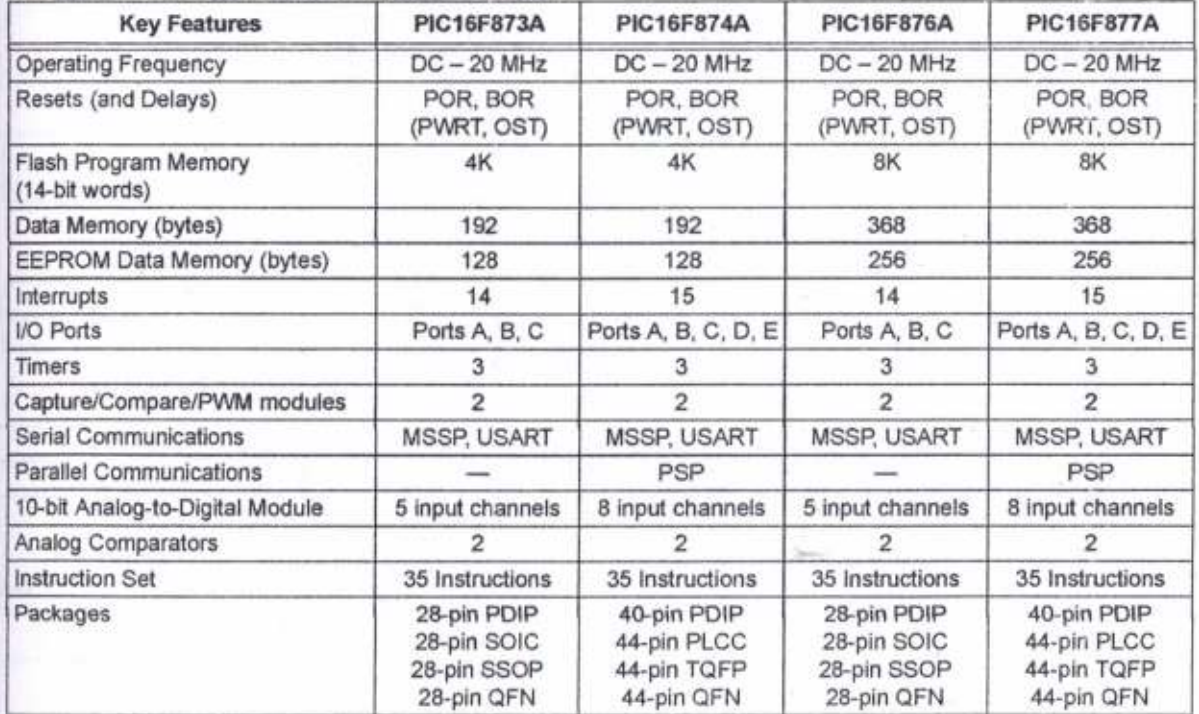

#### **TABLE 1-1:** PIC16F87XA DEVICE FEATURES

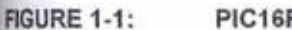

PIC16F873A/876A BLOCK DIAGRAM

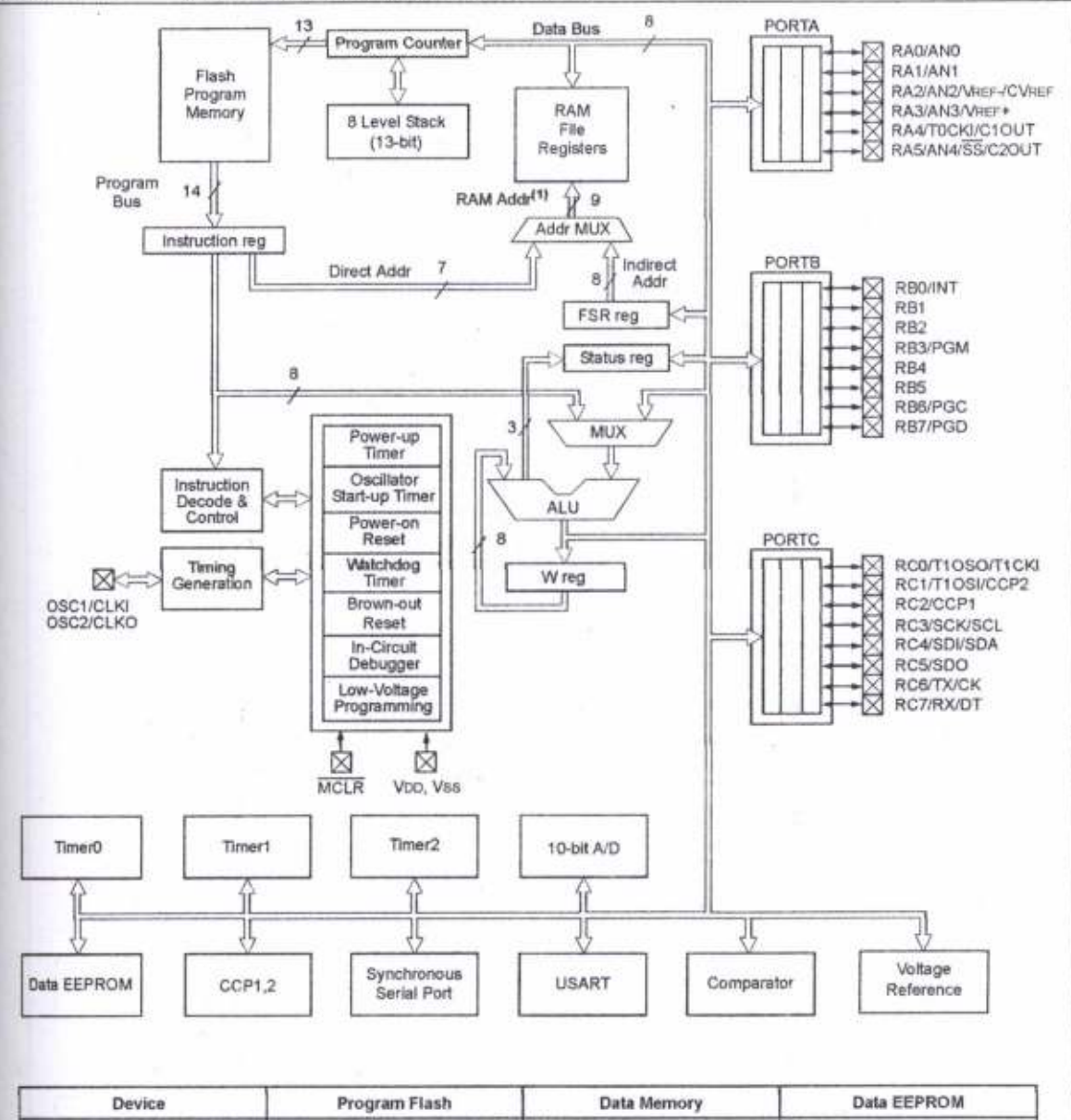

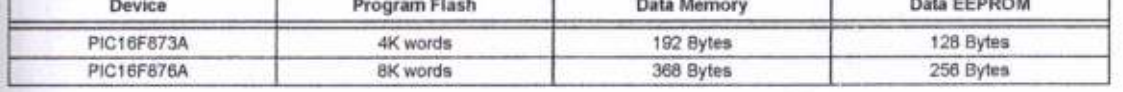

Note 1: Higher order bits are from the Status register.

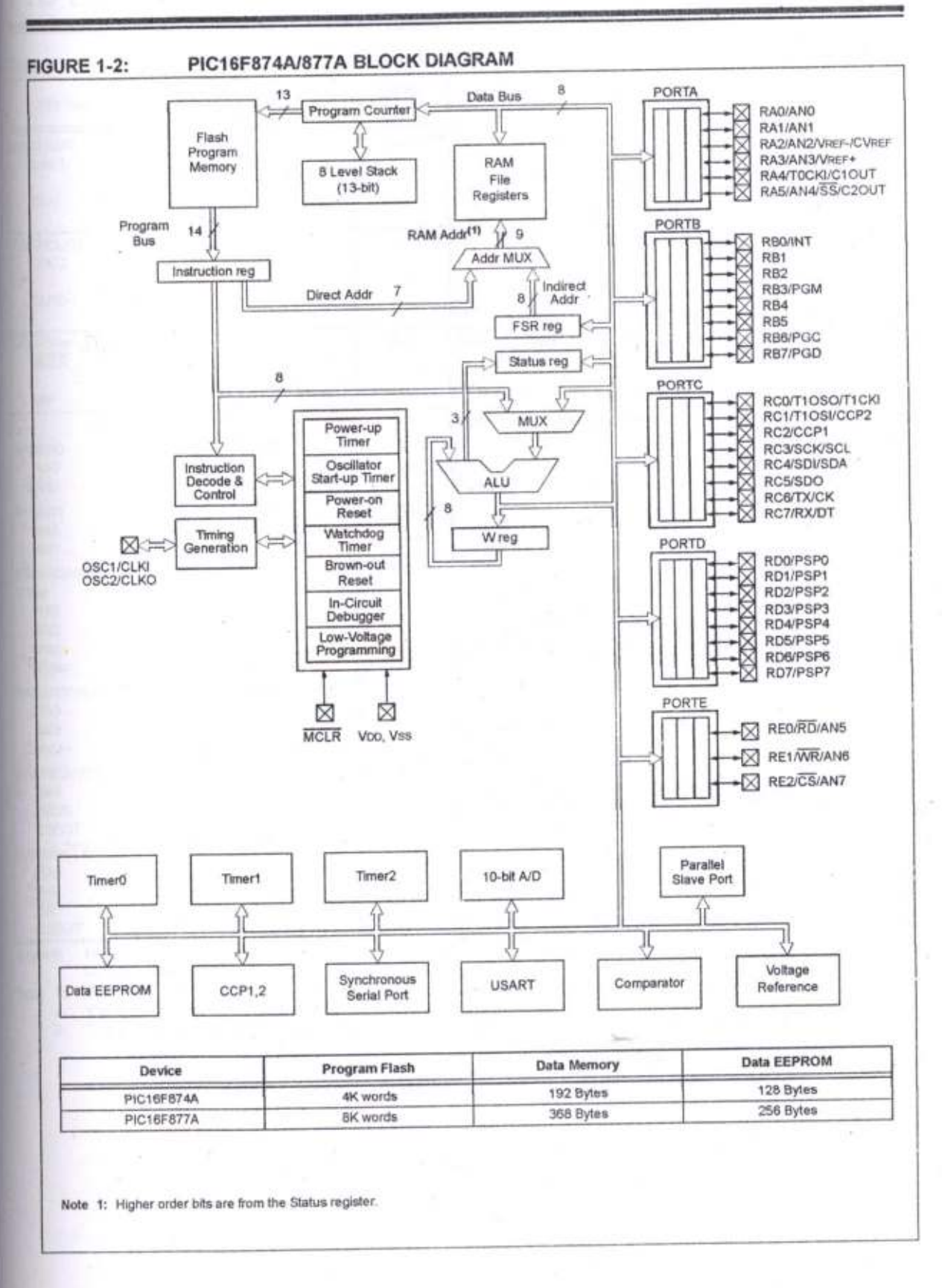

2001-2013 Microchip Technology Inc.

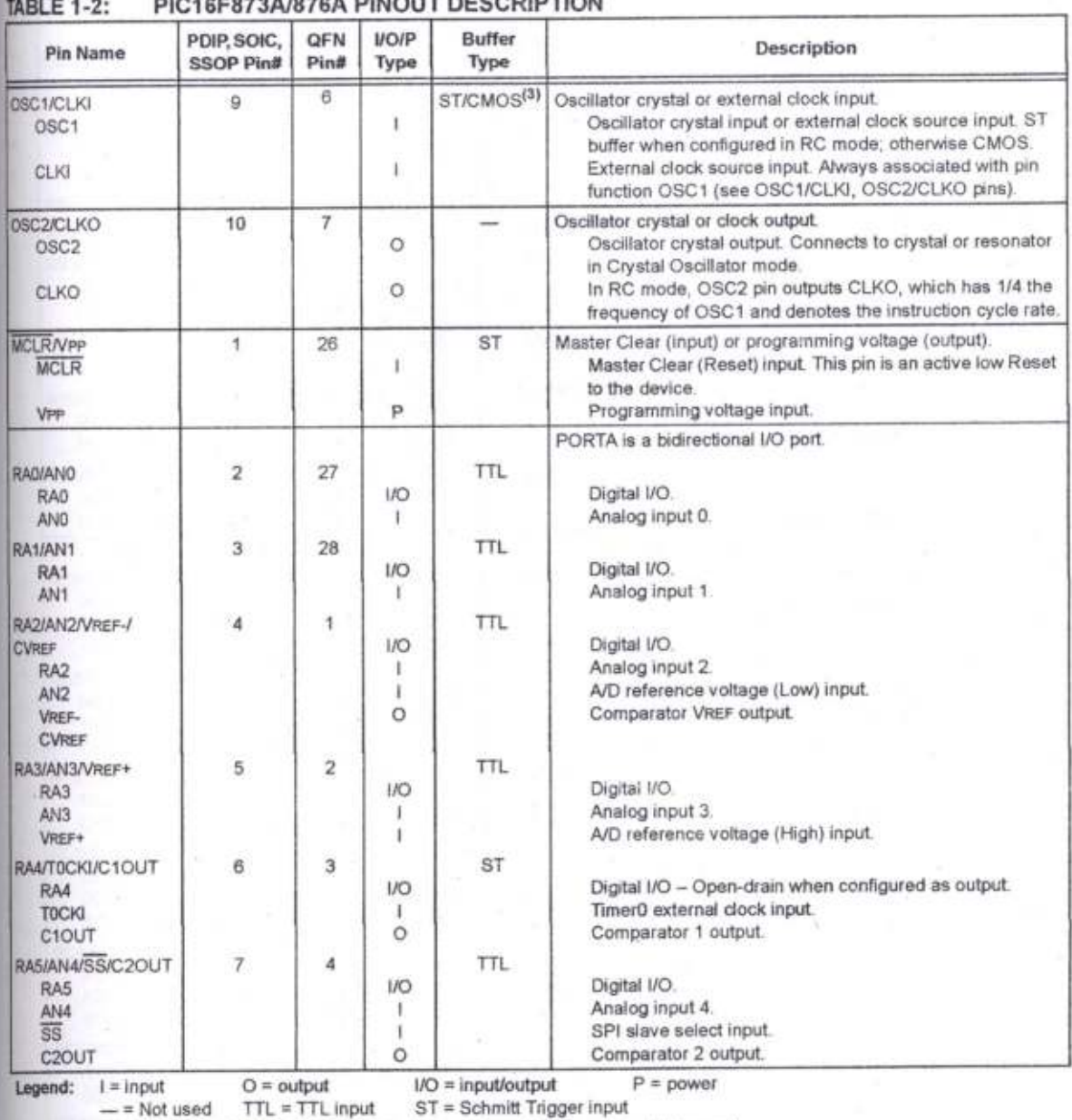

Note 1: This buffer is a Schmitt Trigger input when configured as the external interrupt.<br>2: This buffer is a Schmitt Trigger input when used in Serial Programming mode.<br>3: This buffer is a Schmitt Trigger input when confi

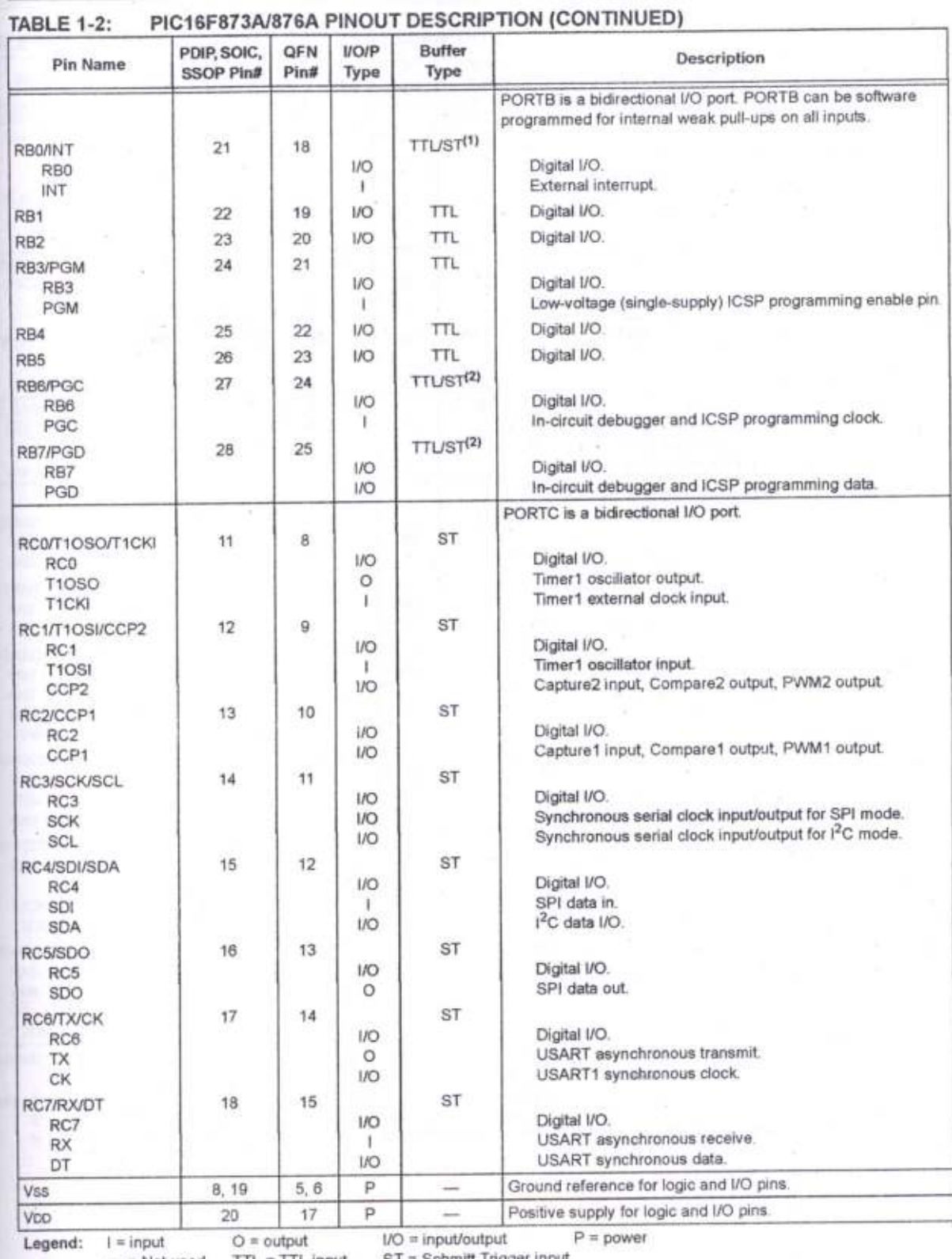

- = Not used TTL = TTL input ST = Schmitt Trigger input

Note 1: This buffer is a Schmitt Trigger input when configured as the external interrupt.

2: This buffer is a Schmitt Trigger input when used in Serial Programming mode.<br>3: This buffer is a Schmitt Trigger input when configured in RC Oscillator mode and a CMOS input otherwise.

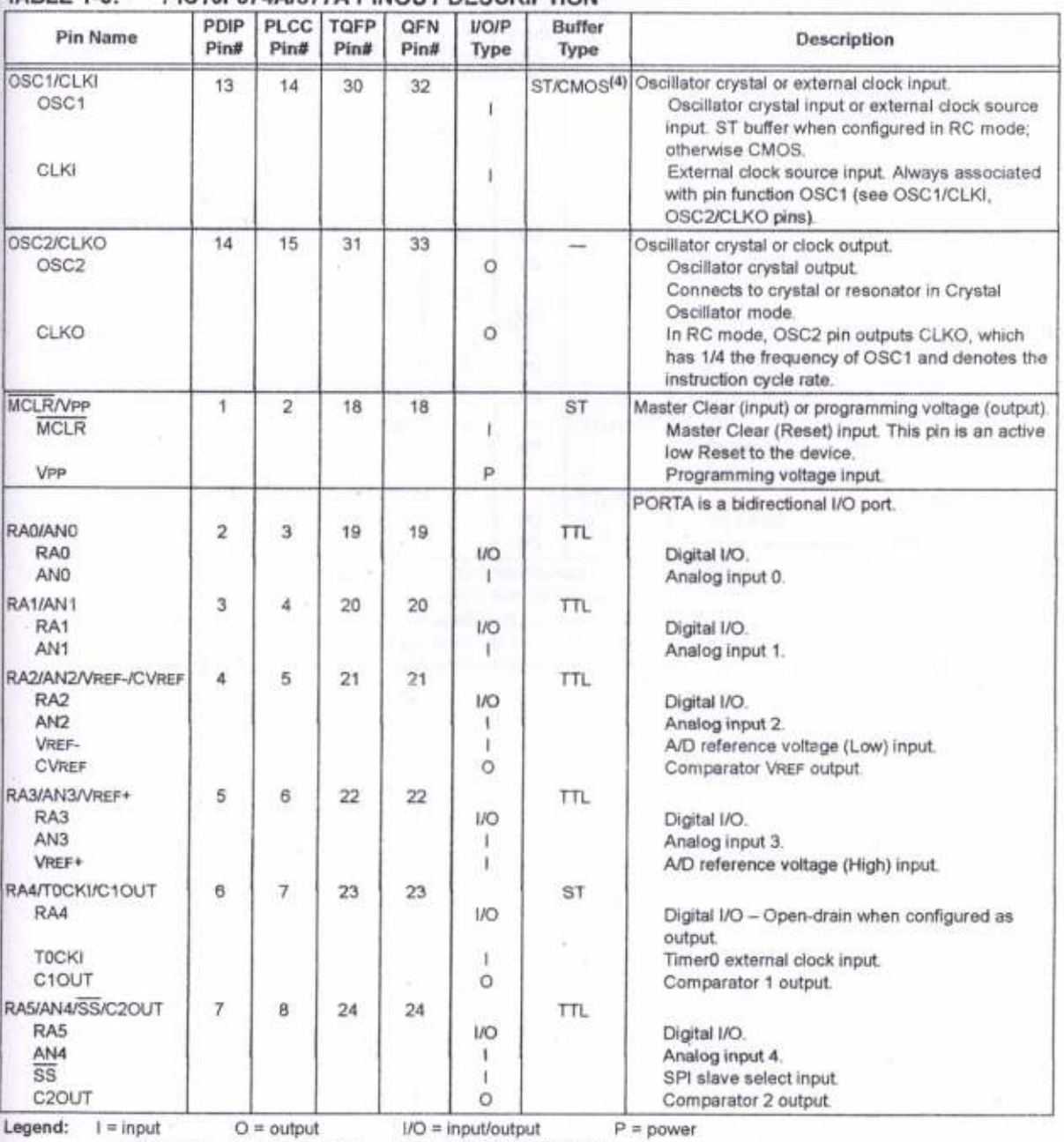

#### **TABLE 1-3:** PIC16F874A/877A PINOUT DESCRIPTION

- = Not used TTL = TTL input ST = Schmitt Trigger input

Note 1: This buffer is a Schmitt Trigger input when configured as the external interrupt.

2: This buffer is a Schmitt Trigger input when used in Serial Programming mode.

3: This buffer is a Schmitt Trigger input when configured in RC Oscillator mode and a CMOS input otherwise.

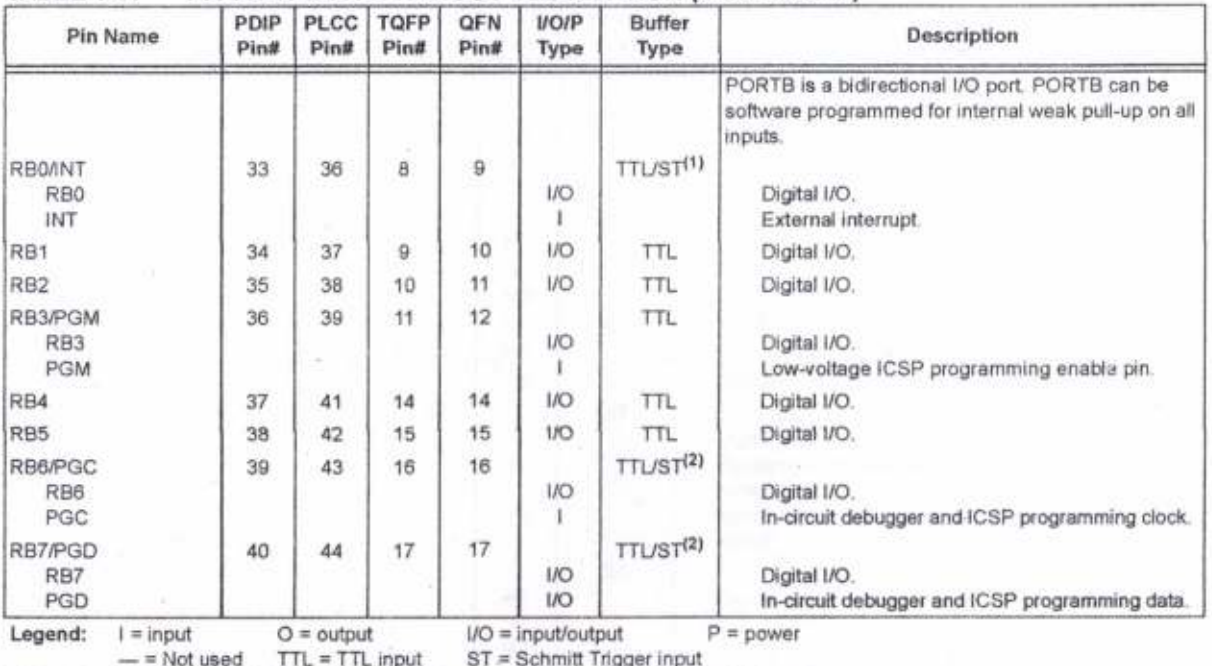

#### **TABLE 1-3:** PIC16F874A/877A PINOUT DESCRIPTION (CONTINUED)

Note 1: This buffer is a Schmitt Trigger input when configured as the external interrupt.<br>2: This buffer is a Schmitt Trigger input when used in Serial Programming mode.<br>3: This buffer is a Schmitt Trigger input when confi

@ 2001-2013 Microchip Technology Inc.

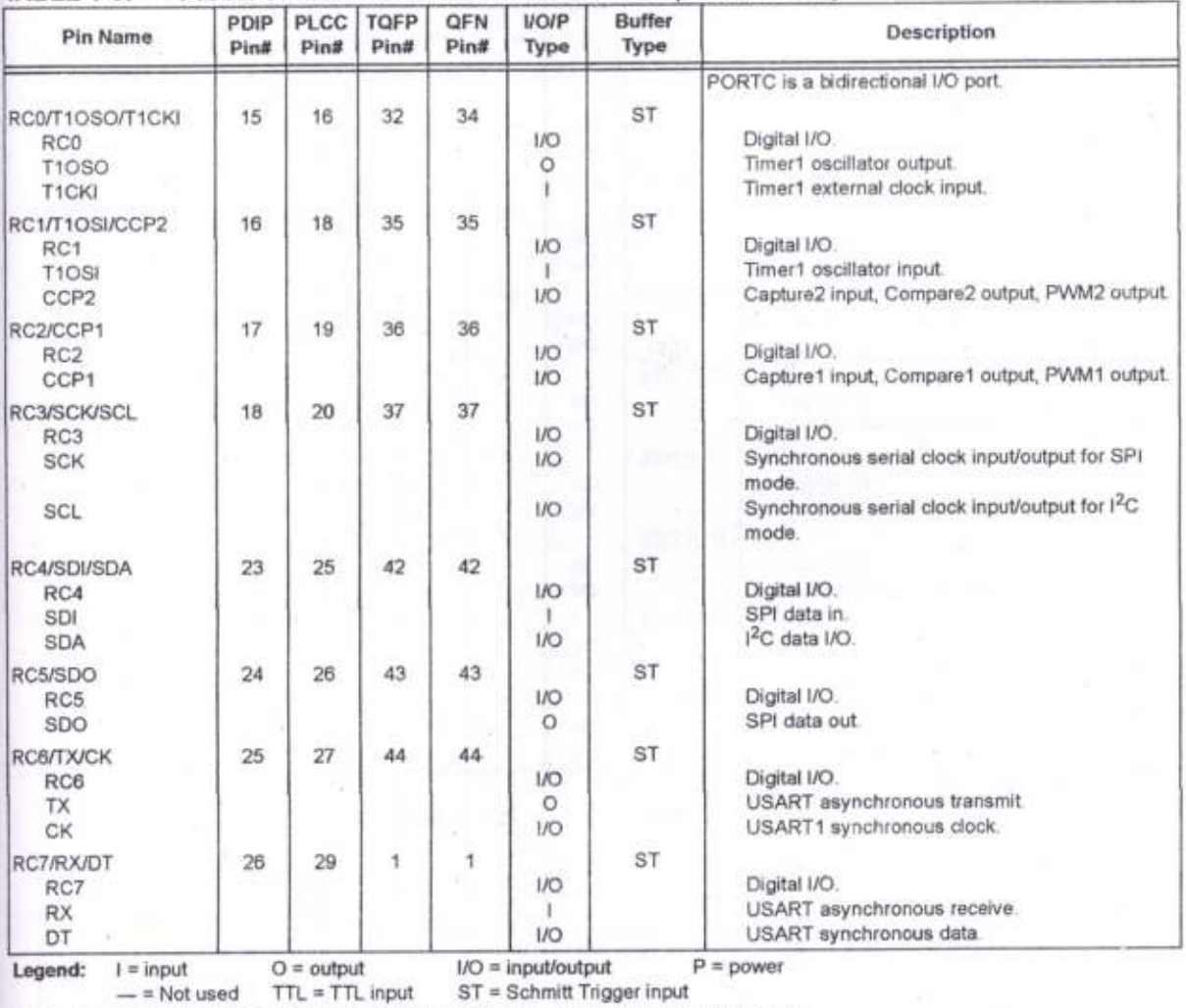

#### PIC16F874A/877A PINOUT DESCRIPTION (CONTINUED) **TABLE 1-3:**

Note 1: This buffer is a Schmitt Trigger input when configured as the external interrupt.<br>2: This buffer is a Schmitt Trigger input when used in Serial Programming mode.

3: This buffer is a Schmitt Trigger input when configured in RC Oscillator mode and a CMOS input otherwise.

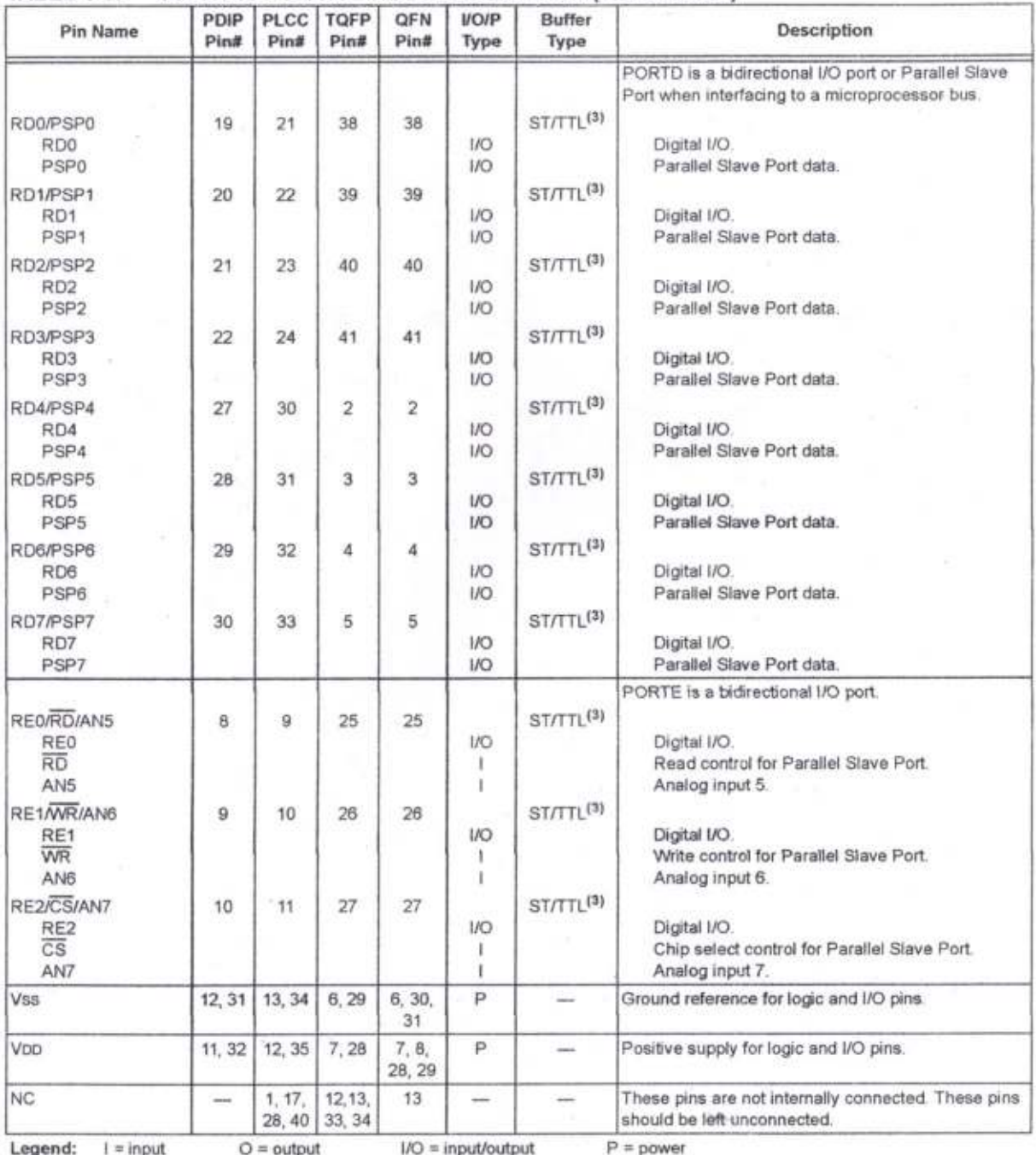

#### PIC16F874A/877A PINOUT DESCRIPTION (CONTINUED) **TABLE 1-3:**

- = Not used TTL = TTL input ST = Schmitt Trigger input

Note 1: This buffer is a Schmitt Trigger input when configured as the external interrupt.<br>2: This buffer is a Schmitt Trigger input when used in Serial Programming mode.<br>3: This buffer is a Schmitt Trigger input when confi

NOTES:

DS39582C-page 14

@ 2001-2013 Microchip Technology Inc.

### 2.0 MEMORY ORGANIZATION

There are three memory blocks in each ot the PlC16F87XA devices. The program memory and data memory have separate buses so that concunent access can occur and is detailed in this seclion The EEPROM data memory block is detailed in Section 3.0 "Data EEPROM and Flash Program Memory"

Additional information on device memory may be found in the PIC<sup>®</sup> Mid-Range MCU Family Reference Manual (D333023).

#### 2.1 Program Memory Organization

The PIC16F87XA devices have a 13-bit program counter capable of addressing an 8K word x 14 bit program memory space. The PIC16F876A/877A devices have 8K words x 14 bits of Flash program memory, while PIC16F873A/874A devices have 4K words x 14 bits. Accessing a location above the physically implemenled address will cause a wraparound.

The Reset vector is at 0000h and the interrupt vector is at 0004h.

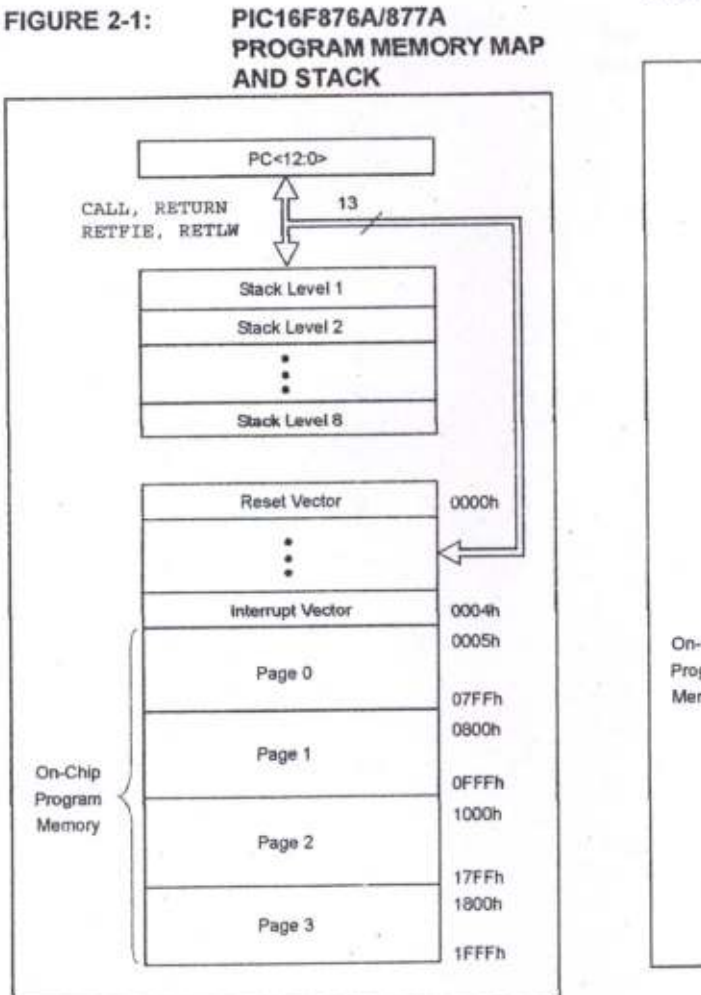

#### FIGURE 2.2: Ptc16F873A/874A PROGRAM MEMORY MAP AND STACK

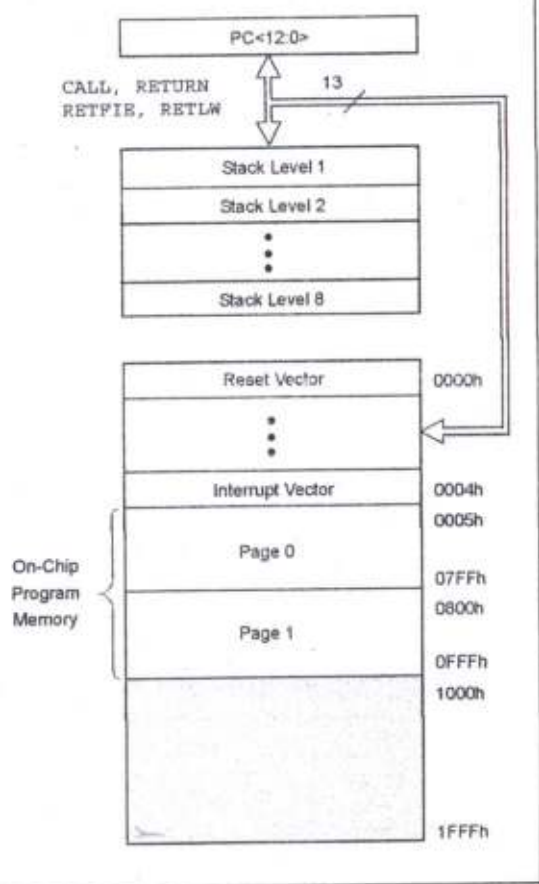

#### $2.2$ Data Memory Organization

The data memory is partitioned into multiple banks which contain the General Purpose Registers and the Special Function Registers, Bits RP1 (Status<6>) and RP0 (Status<5>) are the bank select bits.

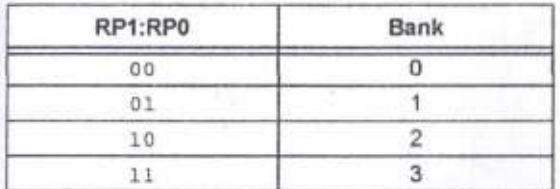

Each bank extends up to 7Fh (128 byles). The lower locations of each bank are reserved for the Special Function Registers. Above the Special Function Regislers are General Purpose Regislers, implemented as static RAM. All implemented banks contain Special Function Registers. Some frequently used Special Function Registers from one bank may be mirrored in another bank for code reduction and quicker access.

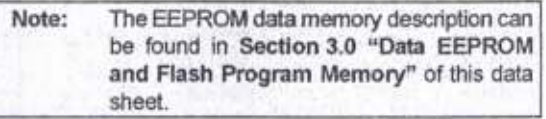

#### 2.2.1 GENERAL PURPOSE REGISTER FILE

The register file can be accessed either directly, or indirectly, through the File Select Register (FSR).

## FIGURE 2-3: PIC16F876A/877A REGISTER FILE MAP

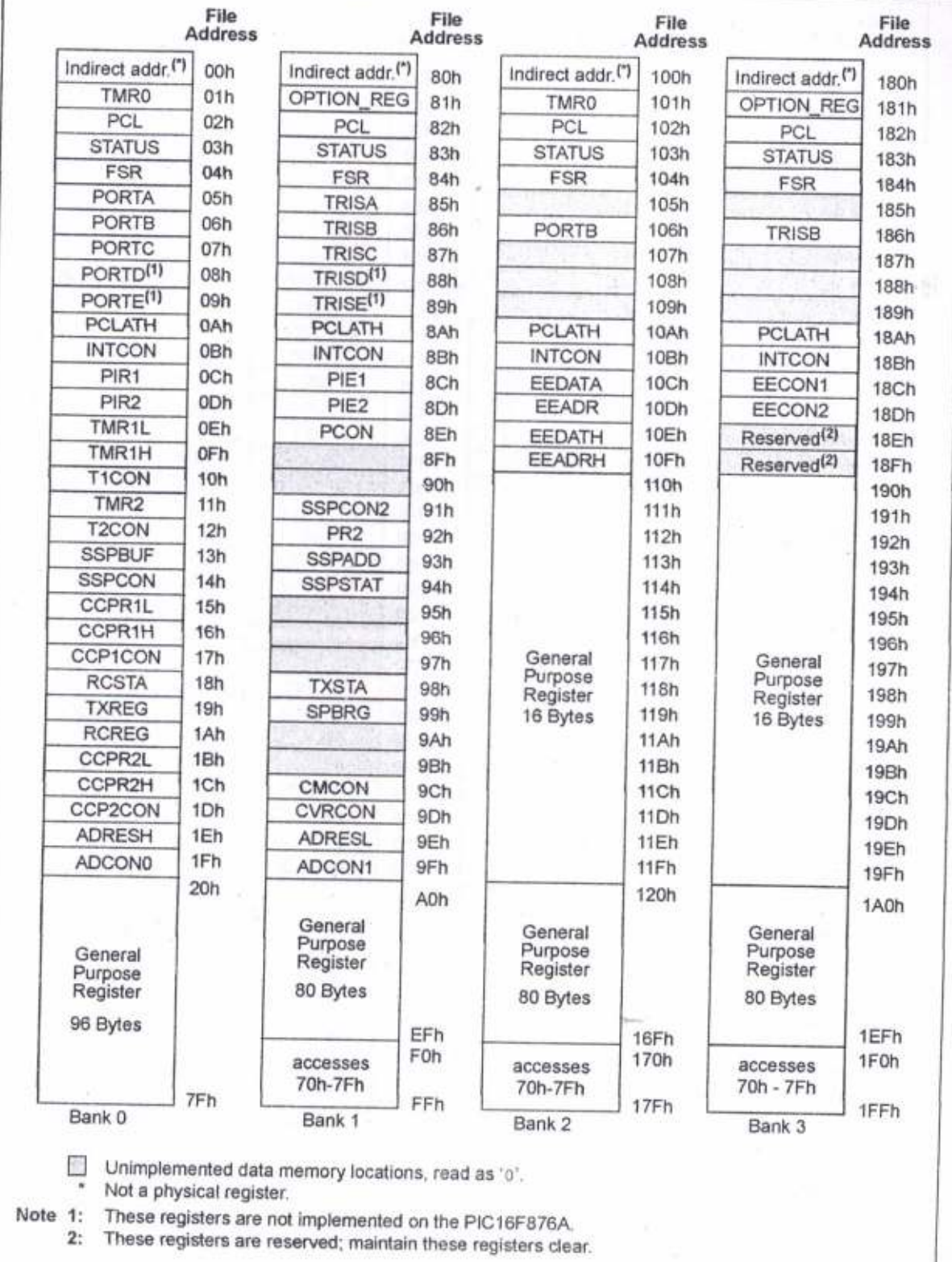

e 2001-2013 Microchip Technology Inc. Contract DS39582C-page 17

**FIGURE 2-4:** 

## PIC16F873A/874A REGISTER FILE MAP

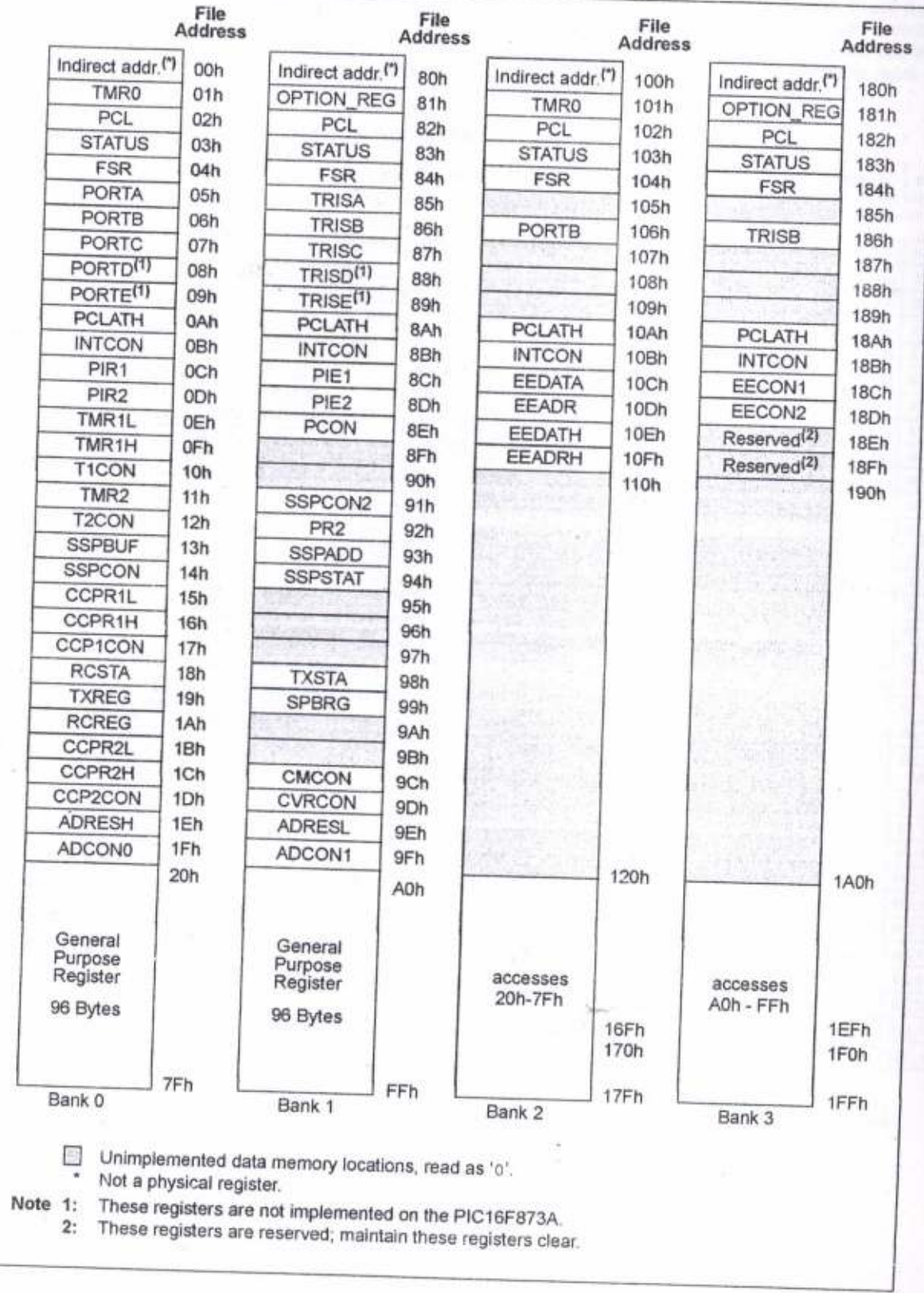

#### $2.2.2$ SPECIAL FUNCTION REGISTERS

The Special Function Registers are registers used by the CPU and peripheral modules for controlling the desired operation of the device. These registers are implemented as static RAM. A list of these registers is given in Table 2-1.

The Special Function Registers can be classified into two sets: core (CPU) and peripheral. Those registers associated with the core functions are described in detail in this section. Those related to the operation of the peripheral features are described in detail in the peripheral features section.

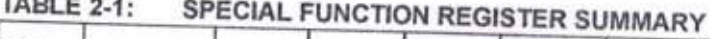

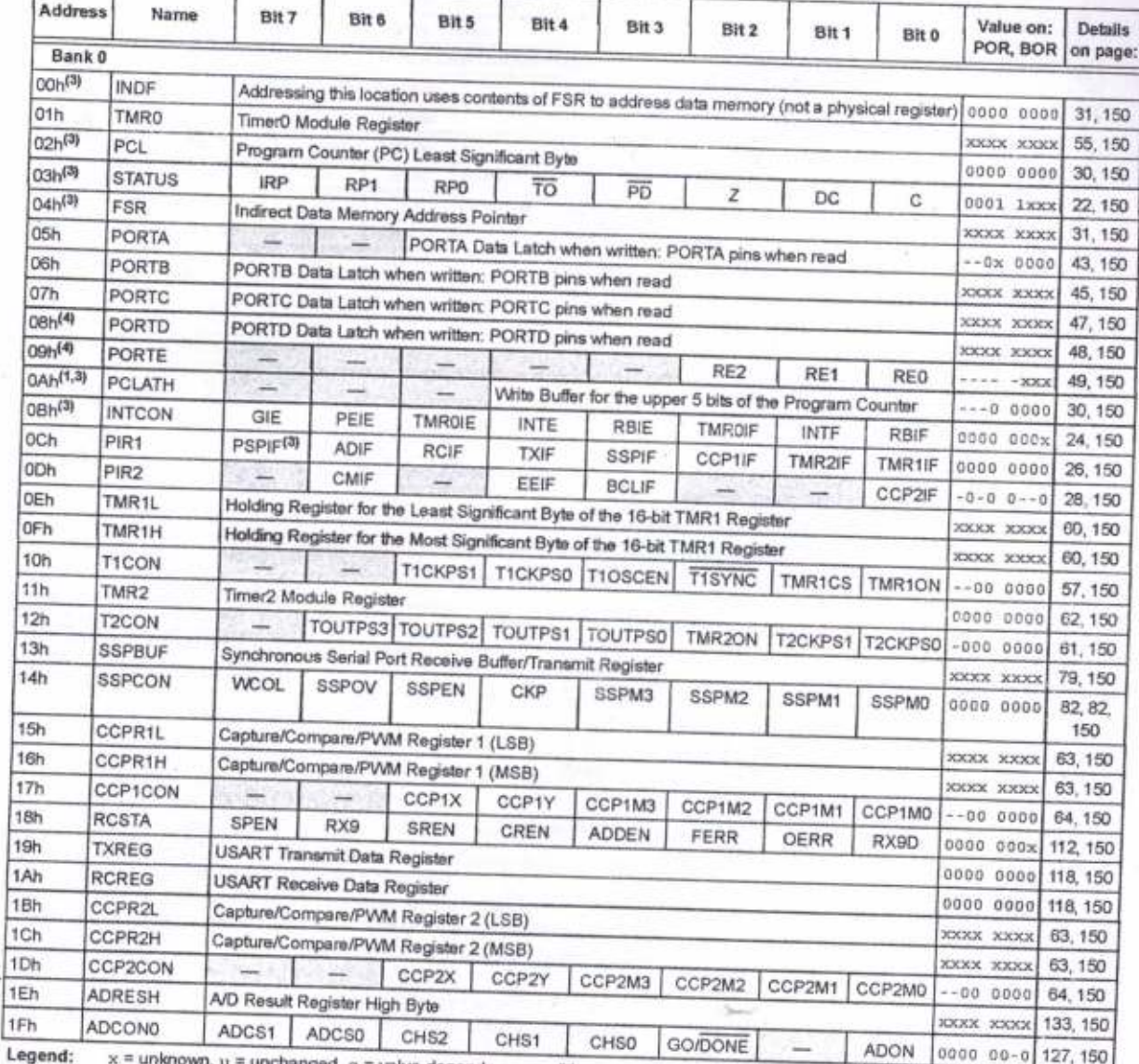

 $x =$  unknown,  $u =$  unchanged,  $q =$  value depends on condition,  $x =$  unimplemented, read as 'o',  $x =$  reserved. Note 1:

The upper byte of the program counter is not directly accessible. PCLATH is a holding register for the PC<12.8>, whose contents are transferred to the upper byte of the program counter

 $2:$ 

Bits PSPIE and PSPIF are reserved on PIC16F873A/876A devices; always maintain these bits clear. 3: These registers can be addressed from any bank.

4: PORTD, PORTE, TRISD and TRISE are not implemented on PIC16F873A/876A devices, read as 'd'. 5: Bit 4 of EEADRH implemented only on the PIC16F876A/877A devices

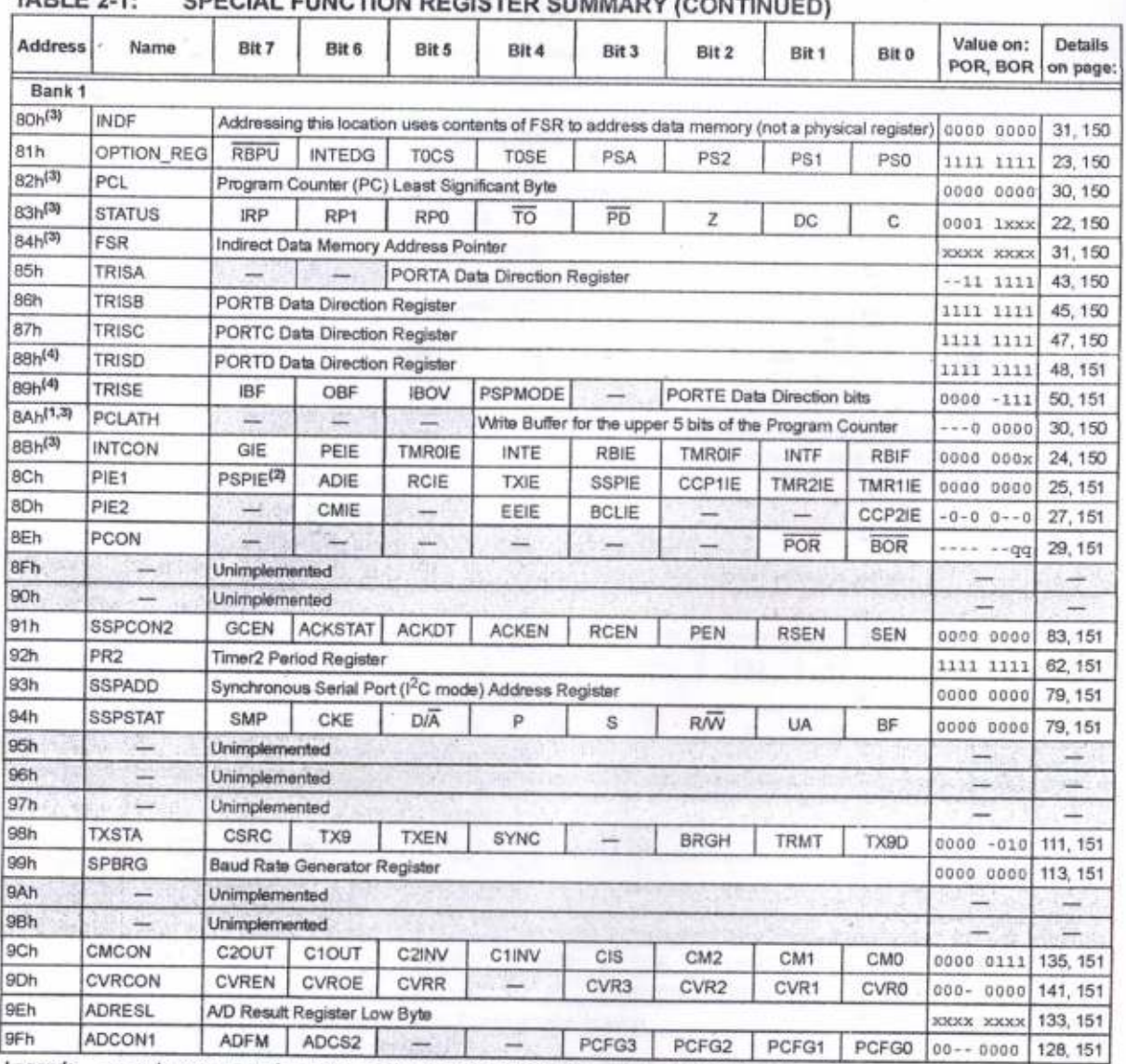

#### $T\Delta$ RI F 2.1. COPOIAL PULLOTION BEOM

 $x =$  unknown,  $u =$  unchanged,  $q =$  value depends on condition,  $=$  unimplemented, read as '0',  $x =$  reserved. Legend: Shaded locations are unimplemented, read as 'o'.

Note 1: The upper byte of the program counter is not directly accessible. PCLATH is a holding register for the PC<12.8>, whose contents are transferred to the upper byte of the program counter.

2: Bits PSPIE and PSPIF are reserved on PIC16F873A/876A devices, always maintain these bits clear.

3: These registers can be addressed from any bank.

4: PORTD, PORTE, TRISD and TRISE are not implemented on PIC16F873A/876A devices, read as 'o'.

5: Bit 4 of EEADRH implemented only on the PIC16F876A/877A devices.

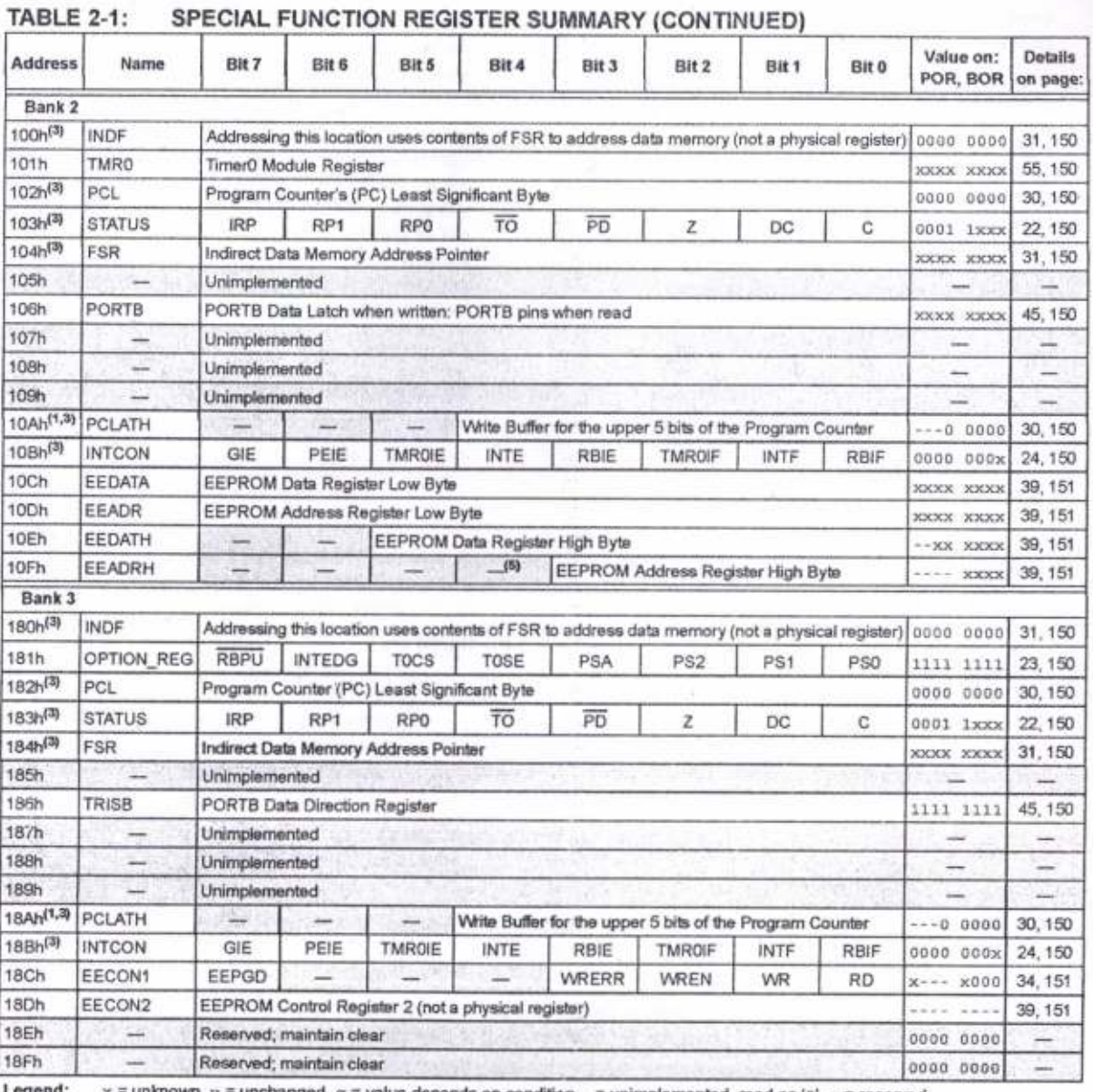

unchanged,  $q =$  value depends on condition, - = unimplemented, read as 'o',  $x =$  reserved. Shaded locations are unimplemented, read as '0'.

Note 1: The upper byte of the program counter is not directly accessible. PCLATH is a holding register for the PC<12.8>, whose contents are transferred to the upper byte of the program counter.

2: Bits PSPIE and PSPIF are reserved on PIC16F873A/876A devices; always maintain these bits clear.

3: These registers can be addressed from any bank.

4: PORTD, PORTE, TRISD and TRISE are not implemented on PIC16F873A/876A devices, read as '0'.

5: Bit 4 of EEADRH implemented only on the PIC16F876A/877A devices.

#### $2.2.2.1$ **Status Register**

The Status register contains the arithmetic status of the ALU, the Reset status and the bank select bits for data memory.

The Status register can be the destination for any instruction, as with any other register. If the Status register is the destination for an instruction that affects the Z, DC or C bits, then the write to these three bits is disabled. These bits are set or cleared according to the device logic. Furthermore, the TO and PD bits are not writable, therefore, the result of an instruction with the Status register as destination may be different than intended.

For example, CLRP STATUS, will clear the upper three bits and set the Z bit. This leaves the Status register as 000u uluu (where u = unchanged).

It is recommended, therefore, that only BCF, BSP, SWAPP and MOVWP instructions are used to alter the Status register because these instructions do not affect the Z, C or DC bits from the Status register. For other instructions not affecting any status bits, see Section 15.0 "Instruction Set Summary".

Note: The C and DC bits operate as a borrow and digit borrow bit, respectively, in subtraction. See the SUBLW and SUBWF instructions for examples.

#### REGISTER 2-1: STATUS REGISTER (ADDRESS 03h, 83h, 103h, 183h)

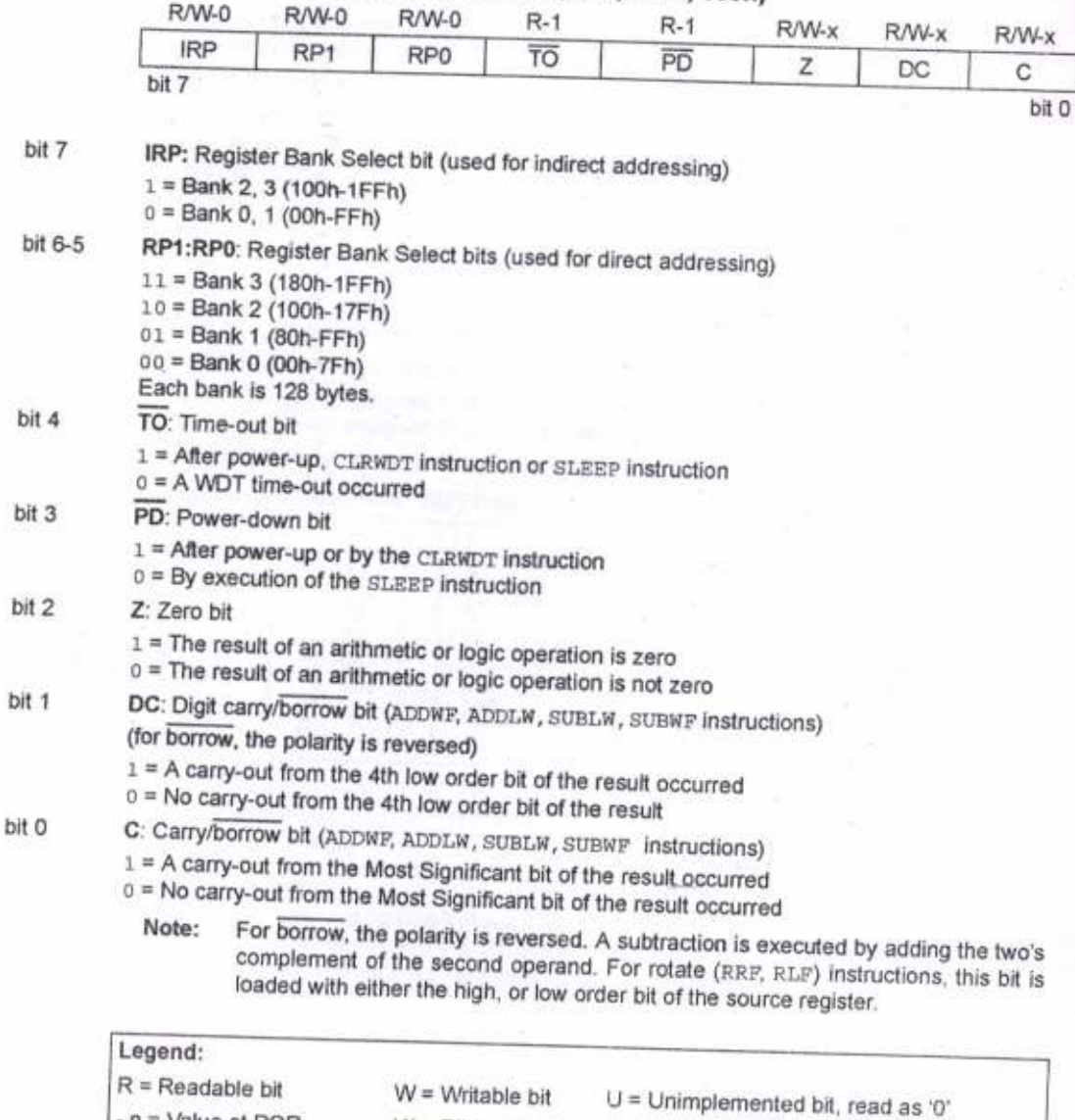

 $1' = Bit$  is set

DS39582C-page 22

 $-n = Value$  at POR

b

2001-2013 Microchip Technology Inc.

 $x = \text{Bit}$  is unknown

 $'0' = \text{Bit}$  is cleared

STEERS I

#### $2.2.2.2$ OPTION\_REG Register

The OPTION\_REG Register is a readable and writable register, which contains various control bits to configure the TMR0 prescaler/WDT postscaler (single assignable register known also as the prescaler), the external INT interrupt, TMR0 and the weak pull-ups on PORTB.

#### To achieve a 1:1 prescaler assignment for Note: the TMR0 register, assign the prescaler to the Watchdog Timer.

#### **REGISTER 2-2:**

## OPTION\_REG REGISTER (ADDRESS 81h, 181h)

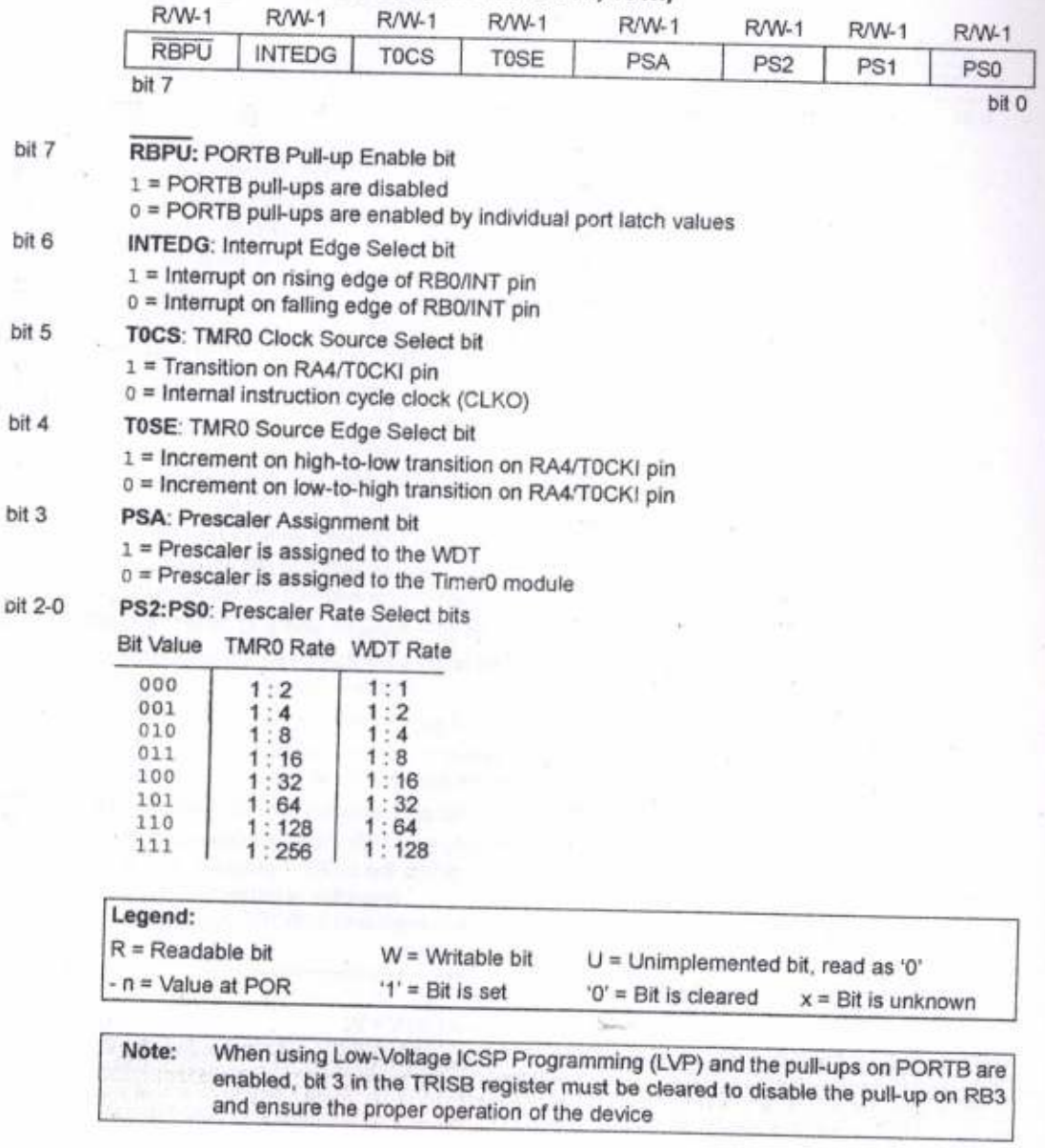

#### $2.2.2.3$ **INTCON Register**

The INTCON register is a readable and writable register, which contains various enable and flag bits for the TMR0 register overflow, RB port change and external RB0/INT pin interrupts.

Note: Interrupt flag bits are set when an interrupt condition occurs regardless of the state of its contained regenuess of the state of as<br>corresponding enable bit or the global<br>enable bit, GIE (INTCON<7>). User software should ensure the appropriate interrupt flag bits are clear prior to enabling an interrupt.

### **REGISTER 2-3:**

# INTCON REGISTER (ADDRESS 0Bh, 8Bh, 10Bh, 18Bh)

 $1'$  = Bit is set

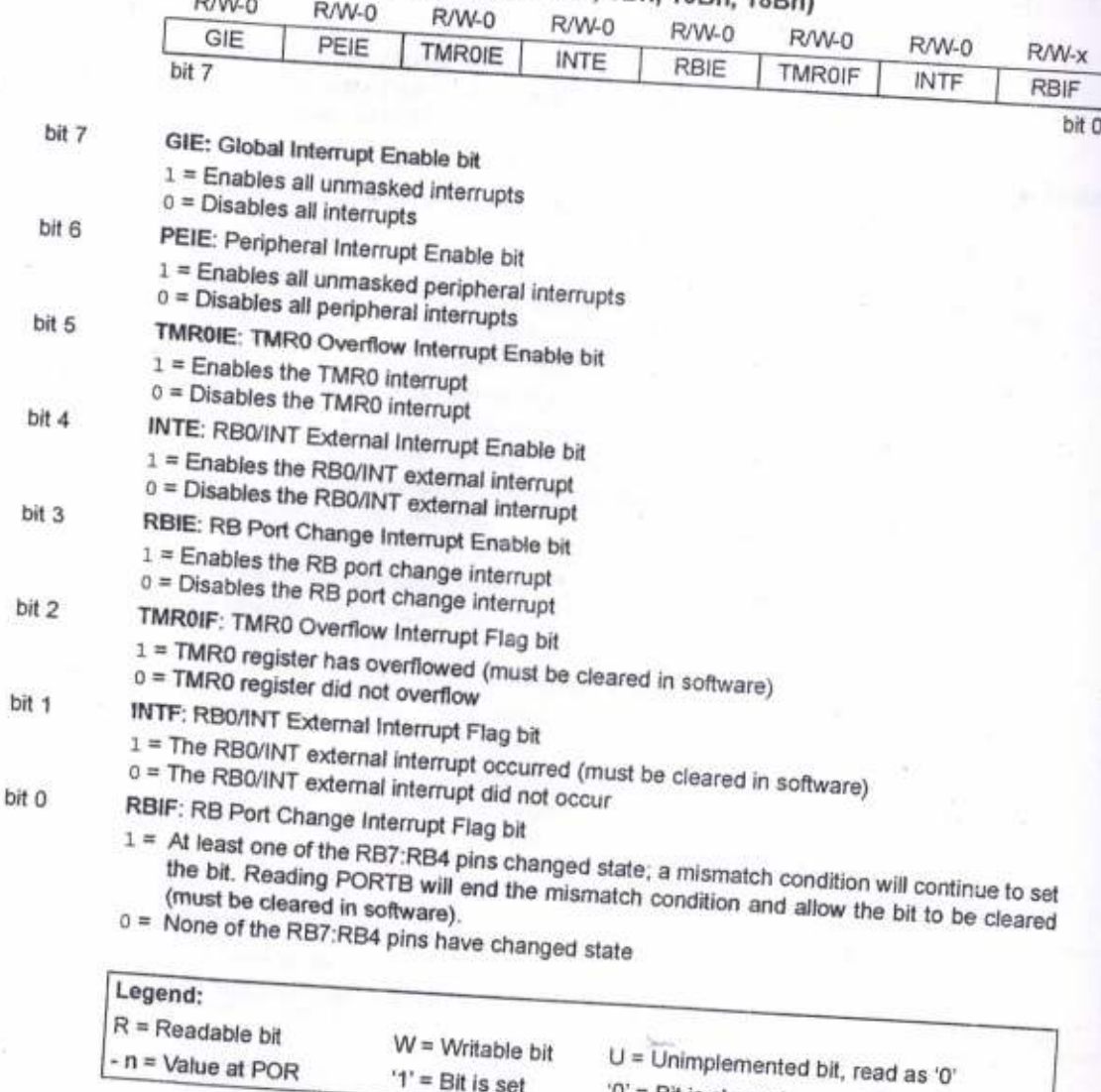

DS39582C-page 24

 $x = Bit$  is unknown

'0' = Bit is cleared

#### $2.2.2.4$ PIE1 Register

The PIE1 register contains the individual enable bits for the peripheral interrupts.

Bit PEIE (INTCON<6>) must be set to<br>enable any peripheral interrupt. Note:

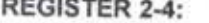

## PIE1 REGISTER (ADDRESS 8Ch)

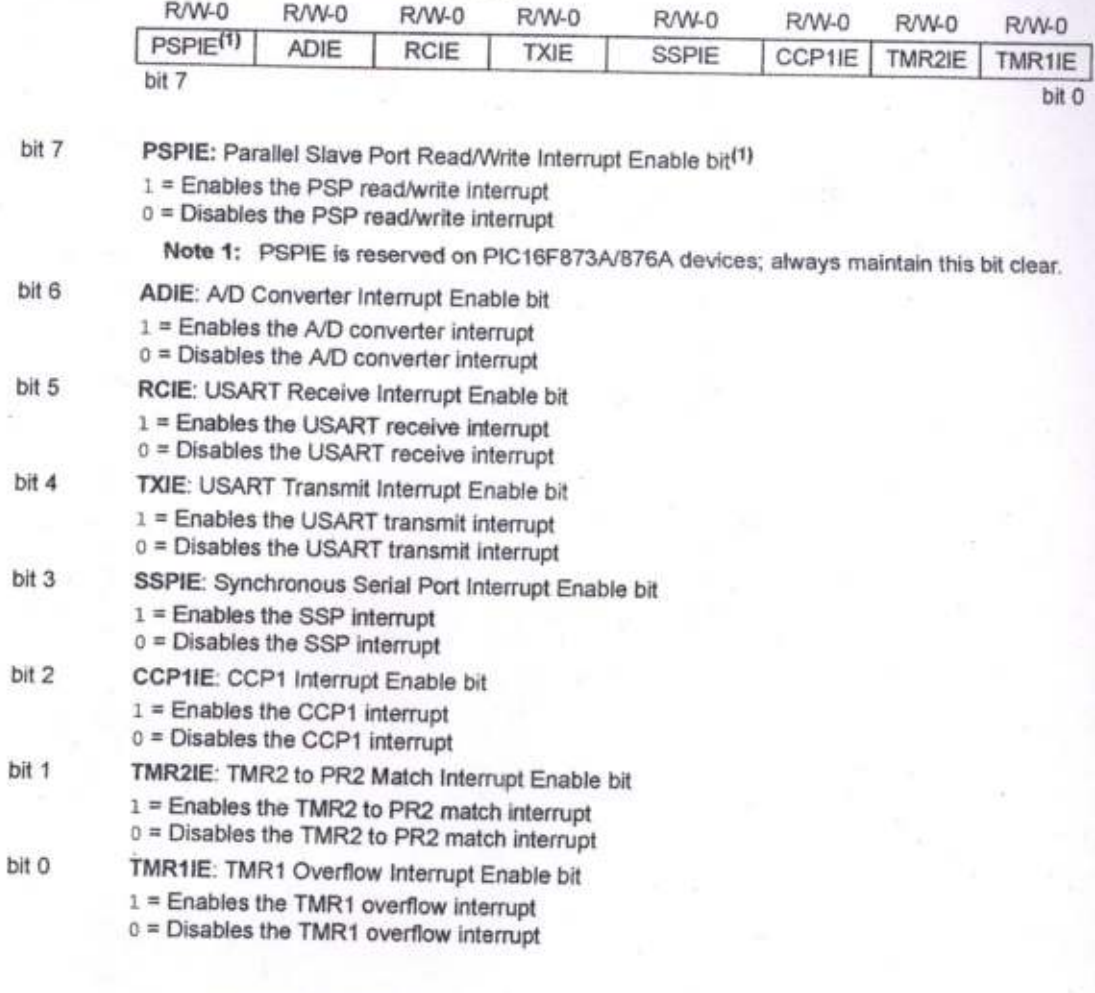

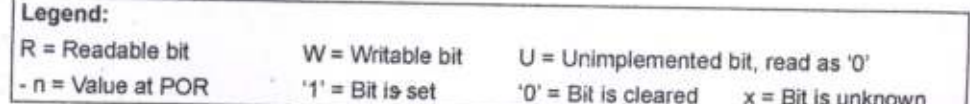

 $\sim$